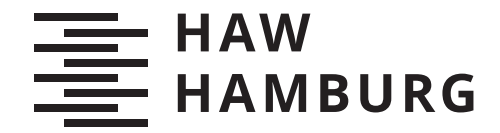

**BACHELORTHESIS** Allaa Faham

# Eine interaktive Visualisierung der durch Windkraftanlagen erzeugten Leistung in Abhängigkeit von verschiedenen Parametern

FAKULTÄT TECHNIK UND INFORMATIK Department Informations- und Elektrotechnik

Faculty of Computer Science and Engineering Department of Information and Electrical Engineering

> HOCHSCHULE FÜR ANGEWANDTE WISSENSCHAFTEN HAMBURG Hamburg University of Applied Sciences

Allaa Faham

# Eine interaktive Visualisierung der durch Windkraftanlagen erzeugten Leistung in Abhängigkeit von verschiedenen Parametern

Bachelorarbeit eingereicht im Rahmen der Bachelorprüfung im Studiengang Bachelor of Science Regenerative Energiesysteme und Energiemanagement am Department Informations- und Elektrotechnik der Fakultät Technik und Informatik der Hochschule für Angewandte Wissenschaften Hamburg

Betreuender Prüfer: Prof. Dr. Karin Landenfeld Zweitgutachter: Prof. Dr. Michael Röther

Eingereicht am: 18.März 2022

#### Allaa Faham

#### Thema der Arbeit

Eine interaktive Visualisierung der durch Windkraftanlagen erzeugten Leistung in Abhängigkeit von verschiedenen Parametern

#### Stichworte

Interaktive Visualisierung, Windenergie, Windkraftanlagen, Rauhigkeit, Simulation

#### Kurzzusammenfassung

Diese Arbeit beschäftigt sich damit, die Abhängigkeiten zwischen den Rauhigkeiten der Erdoberfläche, den Windgeschwindigkeiten, und der Leistung der Windkraftanlagen durch eine aktive Visualisierung darzustellen. Dabei werden zuerst die technischen Grundlagen erläutert. Die verwendeten Formeln sind aufgelistet und erklärt. Die verschiedenen Implementierungsmöglichkeiten werden diskutiert und verglichen. Mit den Programmiersprachen HTML/CSS/JavaScript wird die Visualisierung umgesetzt. Diese Dokumentation enthält den Aufbau des Programmes und dessen Ablauf.

#### Allaa Faham

#### Title of Thesis

An interactive visualization of the power generated by wind turbines depending on various parameters

#### Keywords

Interactive visualization, wind energy, wind turbines, roughness, simulation

#### Abstract

This work deals with the visualization of the dependencies between the roughness of the earth's surface, the wind speeds and the power of the wind turbines. The technical basics are explained first. The formulas used are listed and explained. The various implementation options are discussed and compared. The visualization is implemented with the programming languages HTML/CSS/JavaScript. This documentation contains the structure of the program and its sequence.

# Inhaltsverzeichnis

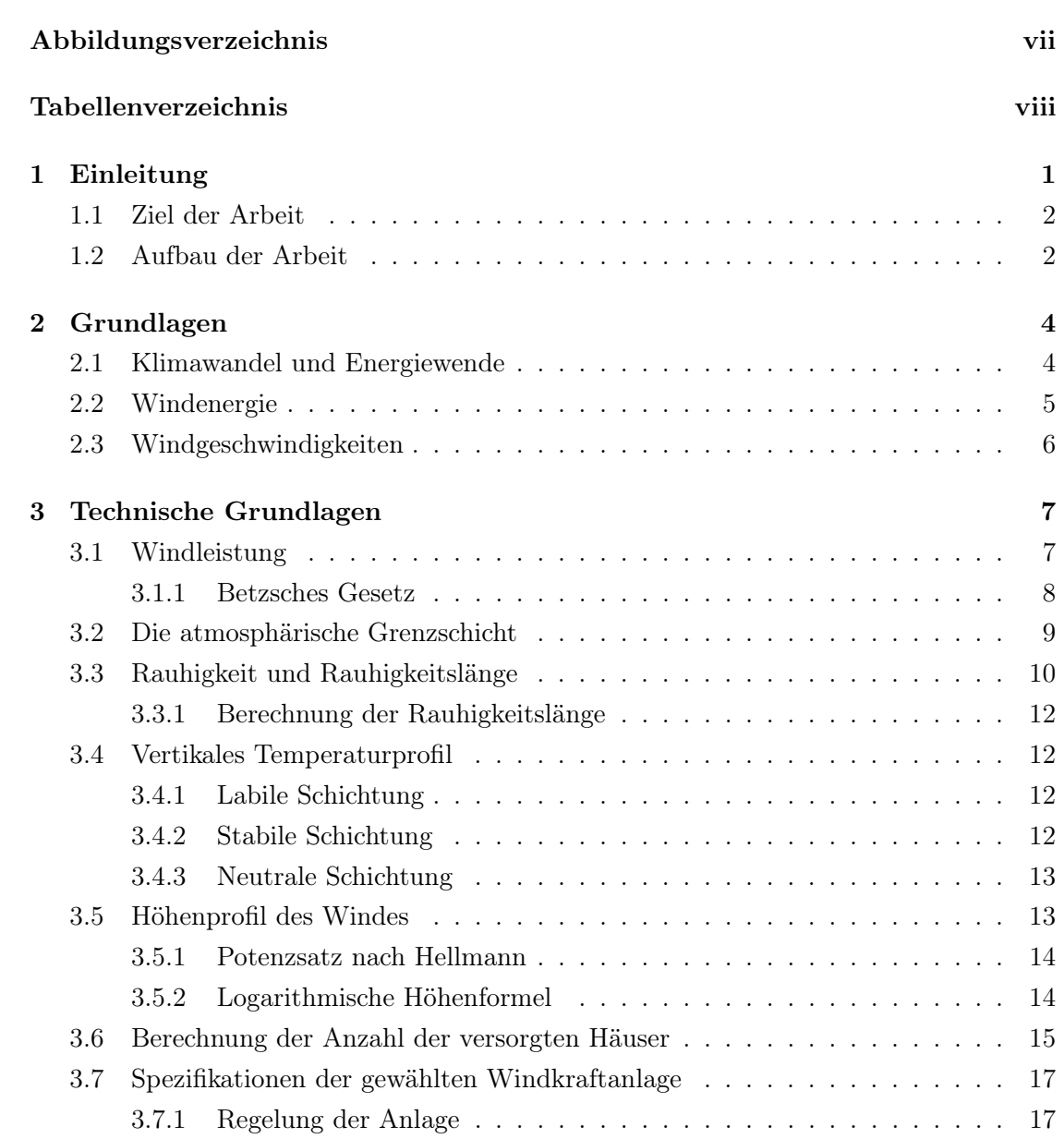

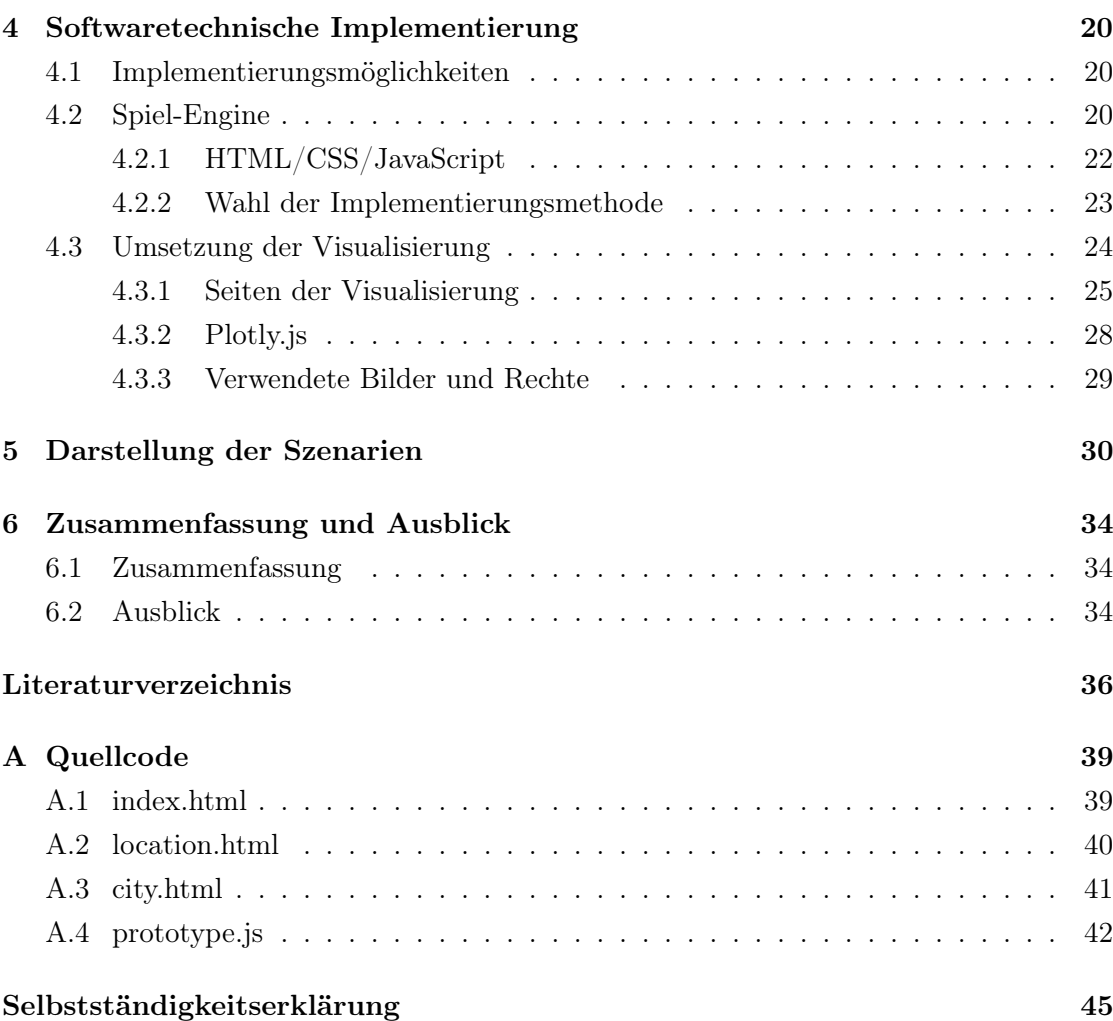

# <span id="page-6-0"></span>Abbildungsverzeichnis

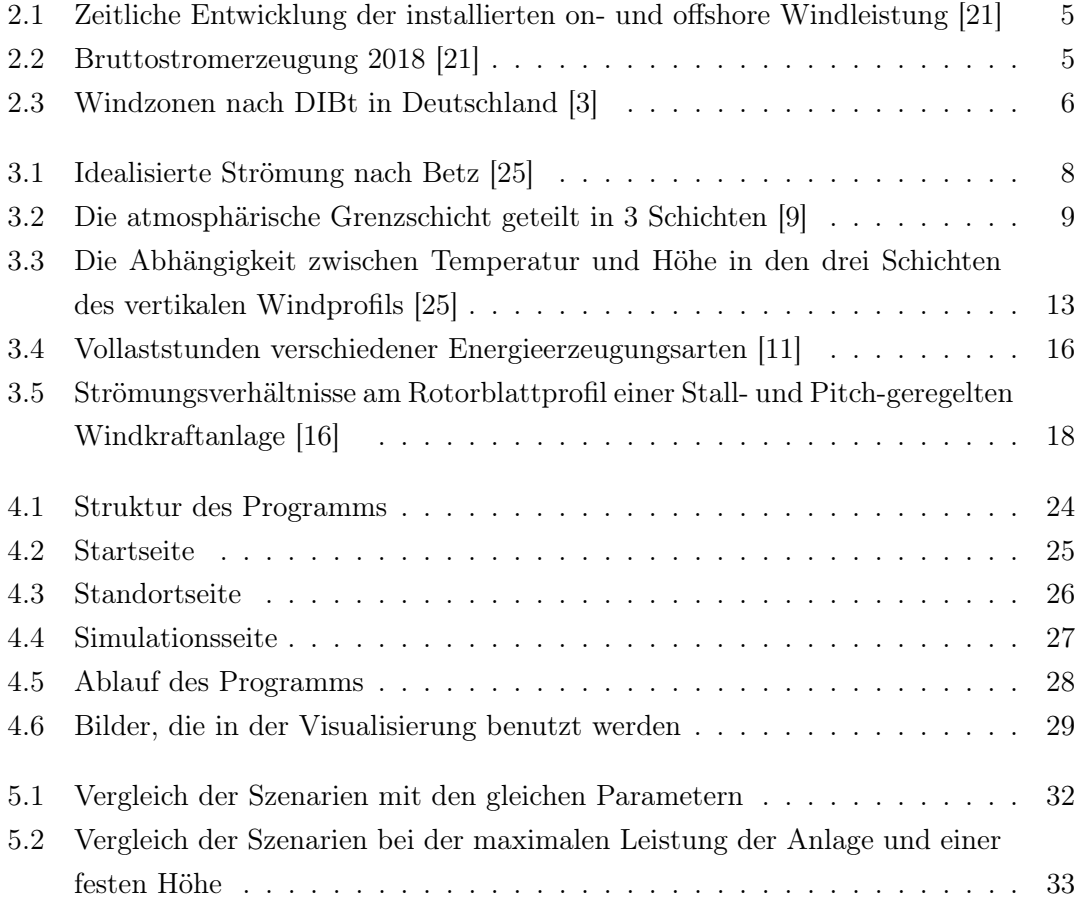

# <span id="page-7-0"></span>Tabellenverzeichnis

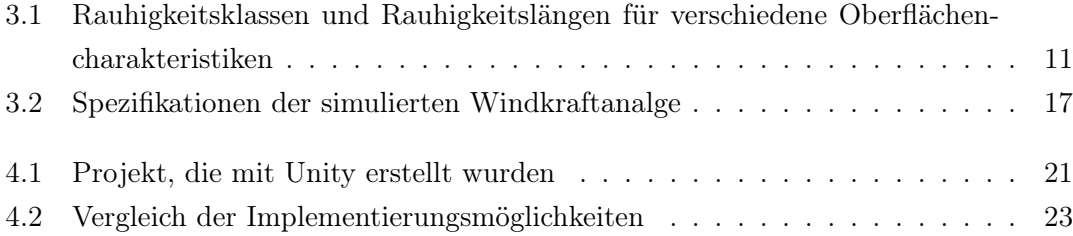

# <span id="page-8-0"></span>1 Einleitung

Das Visualisieren von wissenschaftlichen Inhalten ist in der heutigen Zeit zu einer der wichtigsten und meistbenutzten Informationsquellen geworden. Beispielsweise dienen Abbildungen, Powerpoint Folien, Bilder oder auch interaktive Simulationen dazu, Informationen und komplexe Zusammenhänge auf eine anschauliche und verständliche Art darzustellen. Das Darstellen der Informationen durch Bilder und Videos reicht in manchen Fällen nicht aus, um die Lerninhalte erfassbar zu vermitteln. Eine interaktive Simulation ist ein Stil oder eine Methode, die die Übertragung von Informationen in den Köpfen der Studierenden vereinfacht und erleichtert. Der Einsatz von Simulationssoftware, Tools und Spielen kann den Lehr- und Lernprozess bereichern. Fortschritte sowohl bei der Computerhardware als auch bei der Software ermöglichen den Einsatz innovativer Methoden, um die Lernerfahrung zu verbessern. Studierende der Naturwissenschaften, Technik, Ingenieurwissenschaften und Mathematik (MINT) müssen sich mit komplexen Modellen realer Systeme auseinandersetzen. Durch interaktive Simulationen können Szenarien durchgespielt werden, die schwierig und kostenspielig umzusetzen sind. Außerdem können Simulationen in einigen Fällen als eine Sicherheitsmaßnahme dienen, da die Fehler durch Simulationen im wirklichen Leben vermieden werden können. Darüber hinaus können diese E-Learning Möglichkeiten dank der Globalisierung Studenten aus verschiedenen geografischen Regionen und Universitäten zur Verfügung gestellt werden [\[20\]](#page-44-3).

Im Bereich der Energietechnik werden ebenfalls Simulationen eingesetzt, um verschieden Szenarien darzustellen. Simulationen für Winderngieanlagen dienen zum Beispiel dem Verständnis der Physik von Windkraftanlagen und der Rotordynamik oder für die Optimierung der Parameter, von denen die Leistung der Windkraftanlage abhängt. Simulationen von Solaranlagen können zum Beispiel bei den Berechnungen der jährlichen Ertragsabschätzung helfen.

## <span id="page-9-0"></span>1.1 Ziel der Arbeit

Mit dieser Arbeit wird eine interaktive Visualisierung implementiert. Diese Visualisierung konzentriert sich darauf, das Lernmodul "Regenerative Energien durch Sonne und Wind – verstehen leicht gemacht" zu komplementieren. In dem Lernmodul werden physikalische Themen rund um die regenerativen Energien Sonne und Wind und ihre Integration in das Stromnetz verständlich erklärt und anschaulich dargestellt. Zum Beispiel wird erklärt: Wie produziert eine Solarzelle Strom? Wie funktioniert ein Windrad? Wie lässt sich eine stabile Stromversorgung auf Basis erneuerbarer Energien aufbauen? In Lernsequenzen werden die Themen Photovoltaik, Windenergie sowie die Integration in das Stromsystem Schritt für Schritt erläutert. Das gelernte Wissen kann sofort mit interaktiven Aufgaben gefestigt und überprüft werden. Das Lernmodul wird über die Hamburg Open Online University (HOOU) und der Lernumgebung viamint.de der HAW Hamburg verfügbar sein.

Das Ziel dieser Arbeit ist eine interaktive Simulation zu implementieren, die die Abhängigkeiten zwischen der Höhe, der Rauhigkeit und der Windgeschwindigkeit visualisiert. Die Visualisierung ist eine Hilfestellung, die den Lernenden ermöglicht, den Lerninhalt besser zu absorbieren und stellt kein eigenständiges Lernmodul dar.

Außerdem kann diese Visualisierung für Lehrende, Dozenten und Professoren der HAW Hamburg zur Verfügung gestellt werden. Sie kann sowohl in Lehrveranstaltungen verwendet, als auch den Studierenden zum Nacharbeiten der Lerninhalte empfoheln werden. Die Visualisierung kann ebenfalls von allen Interessierten auf der Welt verwendet werden, die die Englische oder Deutsche Sprache beherrschen, da die Lernangebote der Hamburg Open Online University offen und kostenlos sind. Die Visualisierung wird in englischer Sprache verfügbar sein

# <span id="page-9-1"></span>1.2 Aufbau der Arbeit

Insgesamt besteht diese Arbeit aus sechs Kapiteln:

Das erste Kapitel besteht aus einer allgemeinen Einleitung in die Thematik, dem Aufbau, der Motivation sowie der Problemstellung und Zielsetzung.

Im zweiten Kapitel wird auf einige allgemeine Informationen und Grundlagen über die Energiewende, Windenergie und Windgeschwindigkeiten eingegangen.

Das dritte Kapitel enthält die relevanten technischen Grundlagen, die für ein besseres Verständnis der Oberbegriffe, Inhalte, mathematischen Formeln und Abhängigkeiten sorgen. Hier werden außerdem auf die in der Visualisierung verwendeten Werte und Formeln hingewiesen.

Im vierten Kapitel werden die Implementierungsmöglichkeiten der Visualisierung diskutiert und verglichen. Darüber hinaus bietet dieser Kapitel einen tieferen Einblick in die Code-Struktur, die Seiten und den Workflow dieser Simulation.

Das fünfte Kapitel zeigt einen Vergleich der Szenarien in den verschiedenen Lokationen der Simulation mit den gleichen Parametern. Dieser Vergleich dient der Überprüfung der Funktionalität des Programms.

Im letzten Kapitel stehen abschließend das Fazit der gesamten Arbeit, der Ausblick und Verbesserungsvorschläge.

# <span id="page-11-0"></span>2 Grundlagen

Für ein besseres Verständnis dieser Arbeit werden in diesem Kapitel einige Grundlagen erklärt, auf denen diese Bachelorarbeit aufbaut. Zuerst wird in der Einleitung erklärt, dass Windenergie mit der Zeit immer mehr verwendet wird, um den Energiebedarf der Welt zu decken. Anschließend werden einige Grundlagen über Wind, Windenergie und Windkraftanlagen erläutert, die zum Verständnis der technischen Implementierung der Visualisierung dienen.

### <span id="page-11-1"></span>2.1 Klimawandel und Energiewende

Die zunehmende Erderwärmung und der Klimawandel sind seit einigen Jahren ein präsentes Thema in Wissenschaft, Politik und Gesellschaft. Als dominierende Ursache gelten die seit dem späten 20. Jahrhundert gestiegenen Emissionen von Kohlenstoffdioxid und anderen Treibhausgasen. Nach aktuellen wissenschaftlichen Erkenntnissen wird die fortschreitende Erderwärmung zu Veränderungen der Stärke, Häufigkeit und der Dauer von Extremwetterereignissen führen [\[10\]](#page-43-3).

Aufgrund der schnell wachsenden Bevölkerung und der dadurch schnell wachsende Industrieproduktion steigt der weltweite Energiebedarf. Der Energiesektor hat einen großen Einfluss auf das Klima und ohne eine globale Energiewende wird die Welt den Klimawandel nicht bewältigen können. Fossile Brennstoffe, die als primäre und am meisten verbreitete Energiequelle gelten, verursachen Probleme im Zusammenhang mit ihrem Beitrag zur Erderwärmung. Aus diesem Grund werden alternative saubere und nachhaltige Energiequellen gesucht. Regenerative Energien stellen eine der Möglichkeiten dar, von den fossilen Energieträgern und den damit verbundenen Treibhausgasemissionen abzukehren. Neben anderen zur Verfügung stehenden regenerativen Energien weist die Windenergie in Deutschland, Europa und weltweit die größte Aufbaudynamik vor [\[10\]](#page-43-3).

### <span id="page-12-0"></span>2.2 Windenergie

Die Erzeugung von Energie aus Windenergieanlagen entwickelt sich zu einer Hauptkomponente des Energiesystems und dominiert die regenerative Stromgewinnung in Deutschland. Die wichtigste Nutzform von Windenergie sind Windkraftanlagen, die sowohl an Land (onshore) oder auf dem Meer (offshore) installiert werden. Die Technologie hinter den Anlagen hat sich in den letzten Jahren stark entwickelt. Abbildung [2.1](#page-12-1) zeigt die Entwicklung der installierten Windleistung in den letzten Jahren. Die installierte Leistung ist über die letzten Jahre stetig gestiegen [\[21\]](#page-44-0).

<span id="page-12-1"></span>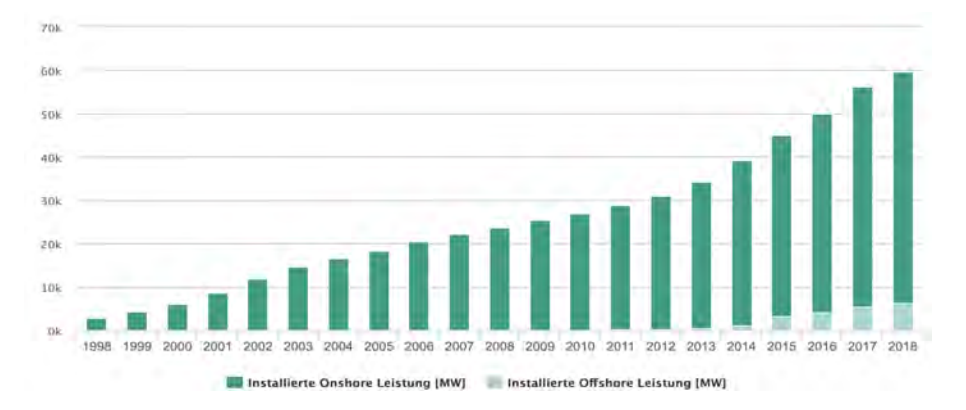

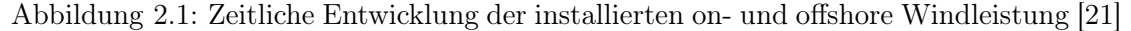

<span id="page-12-2"></span>Die Energiegewinnung aus den Windkraftanlagen entspricht, anders als bei den konventionellen Kraftwerken, selten dem bestehenden Energiebedarf, da sie durch unterschiedliche Wetterbedingungen Schwankungen ausgesetzt ist. Der Anteil des erzeugten Stroms aus erneuerbaren Energien betrug im Jahr 2018 , wie in Abbildung [2.2](#page-12-2) dargestellt, 35% des gesamten erzeugten Stroms. Ca. die Hälfte dieses erzeugten Stroms wurde aus Windenergie gewonnen.

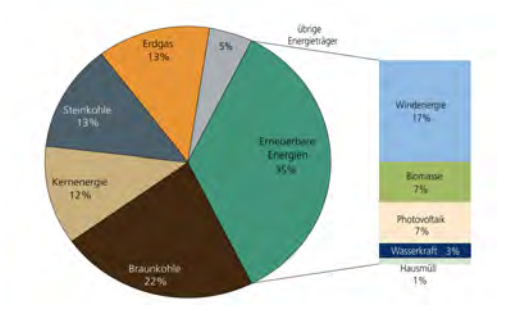

Abbildung 2.2: Bruttostromerzeugung 2018 [\[21\]](#page-44-0)

# <span id="page-13-0"></span>2.3 Windgeschwindigkeiten

Da die Stromerzeugung einer Windkraftanlage mit der Stärke der Windgeschwindigkeit in Nabenhöhe in Beziehung steht, führen genaue Messungen der Windgeschwindigkeiten auf oder nahe der Nabenhöhe zu präzisen Vorhersagen der Energieerzeugung. Die Messungen können auch bei der Entscheidung, wo eine Windkraftanlage stehen soll, helfen. Damit können genaue Ergebnisse erzielt werden. Windgeschwindigkeiten sind nicht überall gleich. In Deutschland zum Beispiel wird die Karte, wie in Abbildung [2.3](#page-13-1) angezeigt, in vier Windzonen geteilt, in denen verschiedenen mittlere Windgeschwindigkeiten herrschen. Je dunkler der Bereich auf der Karte ist, desto herrschen da schnellere mittlere Windgeschwindigkeiten [\[3\]](#page-43-1).

<span id="page-13-1"></span>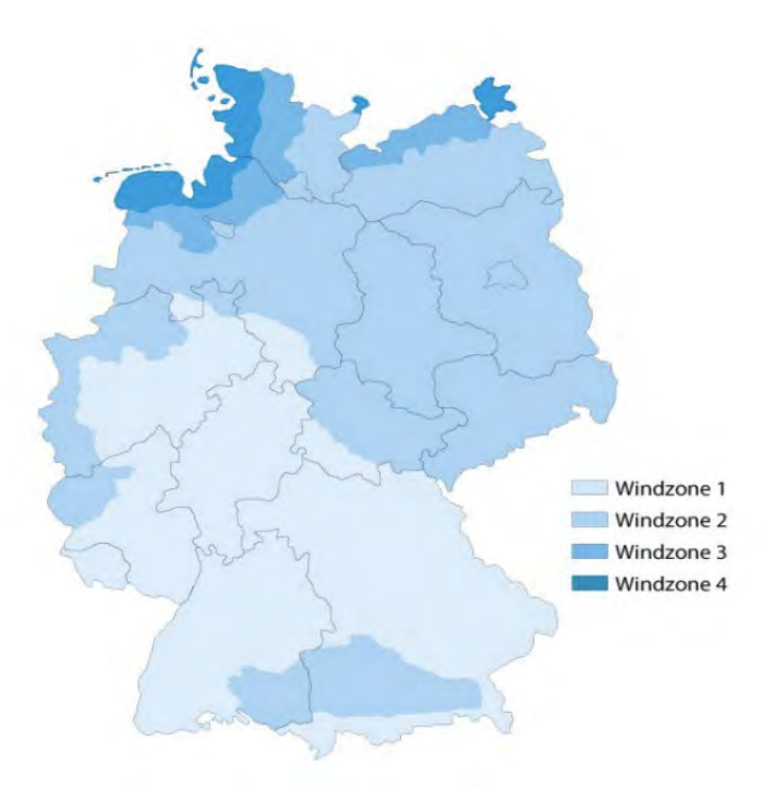

Abbildung 2.3: Windzonen nach DIBt in Deutschland [\[3\]](#page-43-1)

# <span id="page-14-0"></span>3 Technische Grundlagen

# <span id="page-14-1"></span>3.1 Windleistung

Die Leistung, die im Wind steckt, kann mit der folgenden Formel berechnet werden [\[25\]](#page-45-0):

$$
P = \frac{1}{2} * \rho * A * v^3 \tag{3.1}
$$

mit:

 $P =$  Leistung des Windes

 $\rho =$ Dichte der Luft

A = Durchströmte Fläche

 $v =$  Windgeschwindigkeit

Da es sich bei Windkraftanlagen bei der durchströmten Fläche um eine Kreisfläche handelt, kann die Formel ebenfalls wie folgt geschrieben werden:

$$
P = \frac{1}{2} * \rho * \pi * r^2 * v^3 \tag{3.2}
$$

mit:

 $r =$  Länge Rotorblatt vom Mittelpunkt Rotornabe

Durch Abbremsung der Luftströmung durch die Rotorblätter wird die im Wind enthaltene kinetische Energie in mechanische Energie umgewandelt. Die Windleistung hängt von der Kubik der Windgeschwindigkeit. Das bedeutet, eine Verdopplung der Windgeschwindigkeit resultiert eine 8-fache Leistung der Windkraftanlage [\[25\]](#page-45-0).

#### <span id="page-15-0"></span>3.1.1 Betzsches Gesetz

Das Gesetz von Betz besagt, dass ein Motor nicht die gesamte ihm zugeführte Energie entziehen kann. Die Effizienzverluste einer Windkraftanlage werden durch den viskosen Widerstand an den Blättern, den Wirbel, der dem Luftstrom durch den Rotor verliehen wird, die Leistungsverluste in der Übertragung und dem elektrischen System verursacht [\[24\]](#page-45-1).

<span id="page-15-1"></span>Laut Betz [\[25\]](#page-45-0) wird der Höchstwert der Energiegewinnung einer Windkraftanlage erreicht, wenn die ursprüngliche Windgeschwindigkeit v1 auf v3 =  $1/3 * v1$  hinter der Windkraftanlage abgebremst wird (siehe Abbildung [3.1\)](#page-15-1).

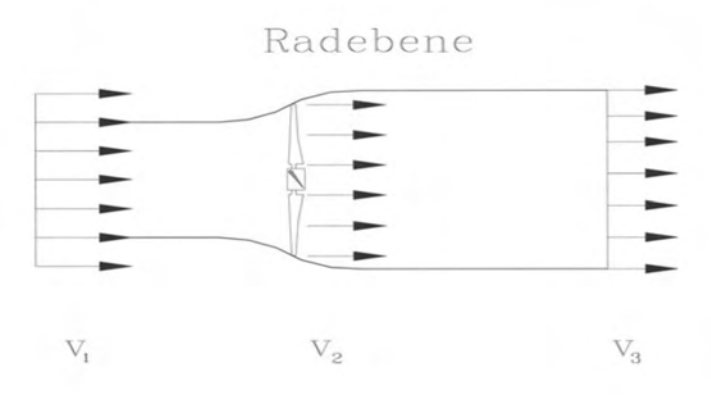

Abbildung 3.1: Idealisierte Strömung nach Betz [\[25\]](#page-45-0)

Für die Berechnung des Wirkungsgrads einer Windenergieanlage wird die Formel in der Gleichung mit dem Leistungsbeiwert c multipliziert:

$$
P = \frac{1}{2} * \rho * \pi * r^2 * v^3 * c \tag{3.3}
$$

wobei der höchste Wert dieses Leistungsbeiwerts 16/27 = 0,59 betragen kann, welcher auch Betz'scher Beiwert genannt wird. Das bedeutet, eine Windkraftanlage, die im Idealfall verlustfrei Energie produziert, kann maximal 59% der Windleistung nutzen [\[25\]](#page-45-0).

### <span id="page-16-0"></span>3.2 Die atmosphärische Grenzschicht

Je mehr sich der Wind der Erdoberfläche nähert, desto mehr wird er von der Reibung der Oberfläche abgebremst. Dies passiert ab einer bestimmen Höhe, vor der der Wind ungestört bleibt. Der ungestörte Bereich beträgt 600 bis 2000m über dem Grund [\[13\]](#page-44-4). Er ist von der Tageszeit und den Wetterbedingungen abhängig. Der Bereich, in dem der Wind abgebremst wird, wird die atmosphärische Grenzschicht genannt. Je nach Rauhigkeit, Windgeschwindigkeit und Temperatur ist diese Schicht unterschiedlich hoch. An klaren Tagen erstreckt sie sich ca. 100m über der Bodenoberfläche und an warmen Sommertagen bei niedrigen Windgeschwindigkeiten bis zu zwei Kilometer. Als Mittelwert wird eine Höhe von 1 Kilometer angenommen. Die Grenzschicht lässt sich in drei Schichten einteilen (siehe Abbildung [3.2\)](#page-16-1) [\[9\]](#page-43-2). Die Luftströmung in diesen drei Schichten wird als turbulent bezeichnet.

<span id="page-16-1"></span>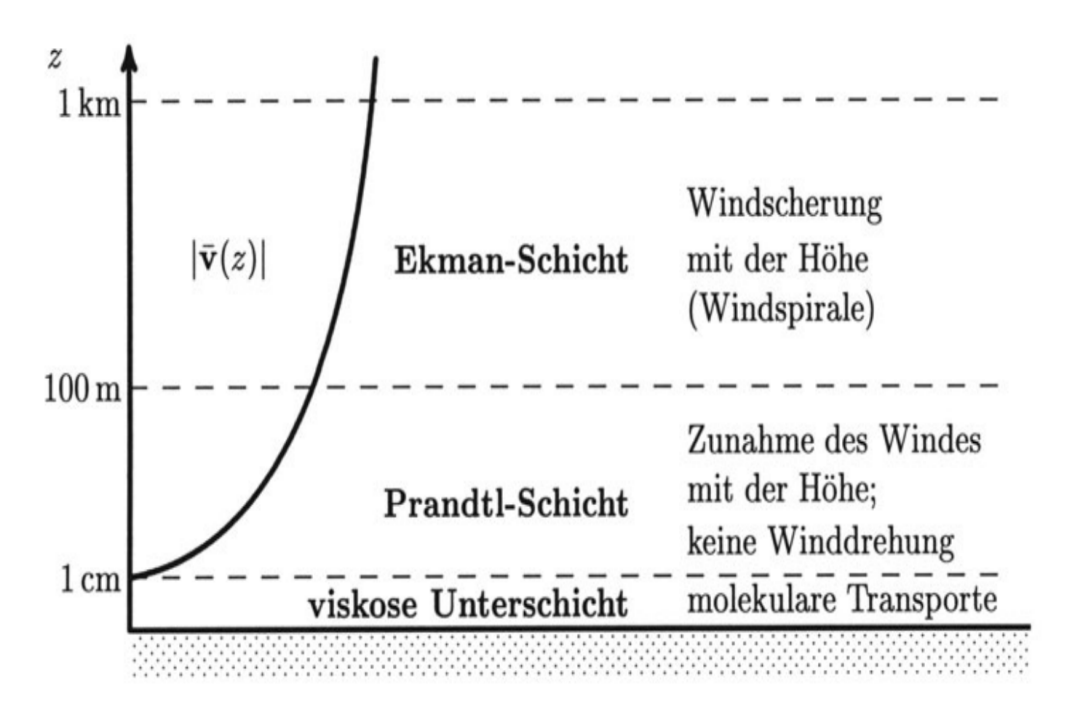

Abbildung 3.2: Die atmosphärische Grenzschicht geteilt in 3 Schichten [\[9\]](#page-43-2)

Die viskose Unterschicht hat keinen Einfluss auf der Dynamik der betrachteten Grenzschicht [\[9\]](#page-43-2) und wird aus diesem Grund nicht berücksichtigt.

Die Ekman-Schicht erstreckt sich bis in Höhen von einem bis zwei Kilometern. In dieser Schicht wird die Zunahme der Windgeschwindigkeit mit der Zunahme der Höhe geringer. An der oberen Grenze der Ekman-Schicht verschwinden die turbulenten Luftströmungen. Es wird der Bereich, in dem der Wind einen ungestörten Wert hat, erreicht [\[13\]](#page-44-4).

Die Prandtl-Schicht erstreckt sich über eine Höhe von 100 Metern. Die Höher dieser Schicht wird häufig als fixer Prozentsatz (ca. 10%) der atmosphärischen Grenzschicht angenommen. Die Luftstörmungen werden in dieser Schicht von der Reibung mit der Erdoberfläche dominiert [\[13\]](#page-44-4). In dieser Schicht werden die vertikalen turbulenten Flussdichten als höhnekonstant betrachtet, was zu einigen physikalischen und mathematischen Vereinfachungen führt [\[17\]](#page-44-5). Viele Windkraftanlagen werden in dieser Schicht gebaut. Deswegen ist es wichtig, die Änderungen der Windgeschwindigkeiten mit der Änderung der Höhe zu betrachten. Diese Änderung wird als vertikales Windprofil bezeichnet [\[25\]](#page-45-0). Das Windprofil hat einen direkten Einfluss auf die Energieproduktion der Windkraftanlagen und hat besondere Lasten auf den Rotor und die Gesamtkonstruktion [\[25\]](#page-45-0). In der Visualisierung dieser Arbeit wird die Prandtl-Schicht betrachtet.

### <span id="page-17-0"></span>3.3 Rauhigkeit und Rauhigkeitslänge

Die Erzeugung von Windenergie ist unter anderem von den Windgeschwindigkeiten abhängig. Windgeschwindigkeiten hängen ebenfalls von mehreren Parametern ab. Ein wichtiger Parameter, der einen direkten Einfluss auf die Erzeugung der Windenergie und auf die Entscheidung bei der Wahl deren Lokation hat, ist die Rauhigkeit. Durch die Reibung der strömenden Luftmasse an der Oberfläche der Erde wird der Wind bzw. die Strömung abgebremst. Das bedeutet, je höher der Messpunkt an einem Ort liegt, desto schneller strömt der Wind. Die Rauigkeit ist ein Begriff, der die Unebenheit einer Oberflächenhöhe bezeichnet [\[25\]](#page-45-0).

Die Rauhigkeitslänge ist ein Maß für die Oberflächenrauhigkeit des Geländeprofils. Mit diesem Maß wird es möglich, die Windgeschwindigkeit in bestimmten Höhenbereichen mithilfe des logarithmischen Höhenprofils zu berechnen. Die Rahuigkeitslänge z0 ermittelt die Höhe, in der der mittlere Wert der Windgeschwindigkeit theoretisch den Wert Null erreicht. Diese Vereinfachung reicht für die Berechnung der Energielieferung einer Windkraftanlage aus. Mit anderen Worten wird der Rauhigkeitsparameter verwendet, um von beobachteten Windgeschwindigkeiten von einer festen Höhe, typischerweise 10m, auf eine andere festgelegte Höhe zu extrapolieren. Der Wert nimmt mit zunehmenden Hindernissen bzw. zunehmender Bebauung des Gebiets zu. Tabelle [3.1](#page-18-0) zeigt die verschiedenen

Rauhigkeitslängen nach dem europäischen Windatlas in bestimmte Rauhigkeitsklassen fur verschiedene Oberflächencharakteristiken [\[25\]](#page-45-0).

Rauhigkeitsklassen und Rauhigkeitslängen sind Merkmale der Landschaft, die zur Bewertung der Windverhältnisse an einem potenziellen Standort einer Windkraftanlage verwendet werden. Eine hohe Rauhigkeitsklasse von 3 bis 4 kennzeichnet Landschaften, die mit Bäumen und Gebäuden übersät sind. Eine Meeresoberfläche hat eine Rauhigkeitsklasse null.

<span id="page-18-0"></span>

| $z0 \,[\mathrm{m}]$ | Geländetyp                    | Rauhigkeitsklasse |
|---------------------|-------------------------------|-------------------|
| $\mathbf{1}$        | Stadt                         | 4                 |
| 0,5                 | Vorstädte                     | 3,5               |
| 0,3                 | Bebautes Gelände              | 3                 |
| $_{0,2}$            | Viele Bäume und/oder Büsche   | 3                 |
| 0,1                 | Landwirtschaftliches Gelände  |                   |
|                     | geschlossenem Erschei-<br>mit | $\overline{2}$    |
|                     | nungsbild                     |                   |
| 0,05                | Landwirtschaftliches Gelände  | 1,5               |
|                     | mit offenem Erscheinungsbild  |                   |
| 0,03                | Landwirtschaftliches Gelände  |                   |
|                     | mit sehr wenigen Gebäuden,    | $\mathbf{1}$      |
|                     | Bäumen usw.                   |                   |
| 0,01                | Flughäfen, Start- und Lande-  | 0,5               |
|                     | $\operatorname{bahn}$         |                   |
| 0,005               | Blanke Erde (glatt)           | $\theta$          |
| 0,001               | Schneeoberflächen             | $\theta$          |
| 0,0003              | Sandoberflächen               | $\theta$          |
| 0,0001              | Wasserflächen                 | $\theta$          |

Tabelle 3.1: Rauhigkeitsklassen und Rauhigkeitslängen für verschiedene Oberflächencharakteristiken

#### <span id="page-19-0"></span>3.3.1 Berechnung der Rauhigkeitslänge

Einige Forscher glauben, dass ein konstanter Wert für die Rauhigkeitslänge ausreichend ist. Eine Studie von Lange zeigt, dass verschiedene Methoden zum Erhalt der Rahuigkeitslänge keinen signifikanten Unterschied in ihrem Wert ergeben [\[4\]](#page-43-4). Andererseits wird dieser Wert von anderen Wissenschaftlern als wichtiger Wert bei Berechnungen der Windgeschwindigkeit angesehen. Beispielsweise verfolgen Ueno und Deushi [13] bei deren Berechnungen der Rauhigkeitslänge einen Ansatz, der die Welleneigenschaften berücksichtigt und dementsprechend andere Werte der Rauhigkeitslänge berechnet.

In dieser Arbeit wird zur Vereinfachung der erste Ansatz verwendet, in dem der Wert der Rauhigkeitslänge als konstant betrachtet wird und von Tabelle [3.1](#page-18-0) übernommen wird.

### <span id="page-19-1"></span>3.4 Vertikales Temperaturprofil

Das vertikale Windprofil hat neben der Oberflächenrauhigkeit ebenfalls einen Einfluss auf die Änderung der Windgeschwindigkeit mit der Höhe. Das Profil wird in drei Kategorien eingeteilt:

#### <span id="page-19-2"></span>3.4.1 Labile Schichtung

Bei labiler Schichtung ist die Luft, die sich näher am Boden befindet, wärmer als die darüber liegende. Dieser Fall tritt typischerweise in Sommermonaten auf, da die Sonne den Boden erwärmt. Die Wärme wird von unten nach oben transportiert. Durch den Transport kommt es zu einem starken Massenaustausch, was zu erhöhten Turbulenzen führt. Dabei wird von einem positiven vertikalen Wärmefluss gesprochen. Der Zuwachs der Windgeschwindigkeit mit der Änderung der Höhe ist aufgrund dieses starken Massenaustausches gering [\[28\]](#page-45-2).

#### <span id="page-19-3"></span>3.4.2 Stabile Schichtung

Die Temperatur am Boden ist bei einer stabilen Schichtung niedriger als die Temperaturen in höheren Lagen. Dieser Fall tritt in Wintertagen auf, da der Boden kühl wird. Bei dieser Schichtung wird die Wärme von oben nach unten transportiert. Durch diesen

negativen Wärmefluss werden Trubulenzen unterdrückt. Das bedeutet, es gibt einen geringen Massenaustausch, was zu signifikanten Änderungen der Windgeschwindigkeit mit der Änderung der Höhe führt [\[28\]](#page-45-2).

#### <span id="page-20-0"></span>3.4.3 Neutrale Schichtung

Bei einer neutralen Schichtung wird von einem adiabatischen Temperaturprofil gesprochen. Die Lufttemperatur verringert sich um 1° bei einem 100 Meter Höhenzuwachs. In dieser Schichtung nimmt ein Luftpaket in jeder Position die Temperatur seiner Umgebung an. Dadurch entstehen keine Turbulenzen und es findet keinen Energietransport statt [\[28\]](#page-45-2). Abbildung [3.3](#page-20-2) zeigt die Abhängigkeit zwischen der Temperatur und der Höhe in den drei Schichten.

<span id="page-20-2"></span>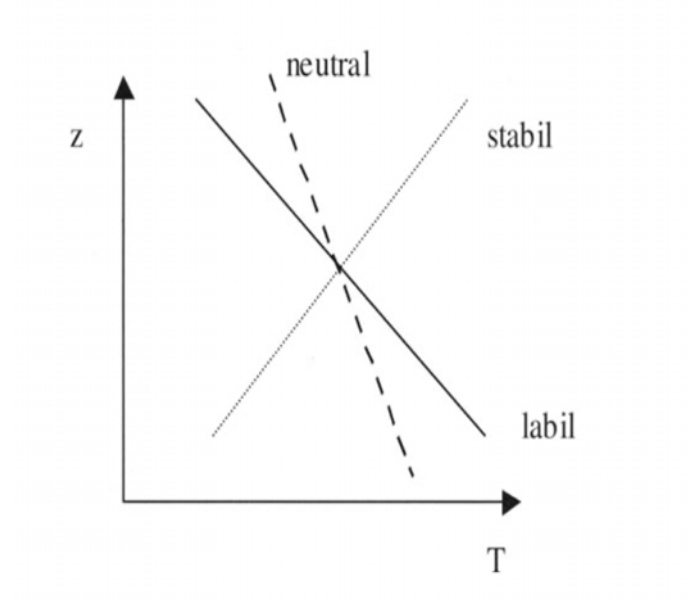

Abbildung 3.3: Die Abhängigkeit zwischen Temperatur und Höhe in den drei Schichten des vertikalen Windprofils [\[25\]](#page-45-0)

### <span id="page-20-1"></span>3.5 Höhenprofil des Windes

Wie zuvor erläutert wird in dieser Arbeit die Prandtl-schicht betrachtet, in der sich die Windgeschwindigkeit mit der Änderung der Höhe ändert [\[13\]](#page-44-4). Je näher sich die Luftströmung an der Erdoberfläche befindet, desto langsamer strömt sie. Für die Berechnung dieser Änderung eignen sich folgende Ansätze:

#### <span id="page-21-0"></span>3.5.1 Potenzsatz nach Hellmann

Bei der Annahme, dass die Schichtung des vertikalen Temperaturprofils neutral ist und dass eine absolut ebene Landschaft mit einheitlicher Oberflächenrauhigkeit herrscht, kann die Zunahme der Windgeschwindigkeit mit der Änderung der Höhe mit der folgenden Formel beschrieben werden [\[25\]](#page-45-0):

$$
\frac{v(z1)}{v(z2)} = (\frac{z1}{z2})^{\alpha}
$$

mit:  $v(z1)$  und  $v(z2) =$  Geschwindigkeiten auf den Höhen z1 und z2  $\alpha = H$ öhenexponent

Der Höhenexponent beträgt bei idealen Bedingungen 0,14. Die Hellmannformel liefert oft ungenaue Ergebnisse, da der Höhenexponent der gemessene Höhenexponent von der Höhe, der Rauhigkeit un der atmosphärischen Sichtung abhängt. Das heißt, der Höhenexponent kann nur für den jeweiligen Standort, wo er gemessen wird, verwendet werden [\[14\]](#page-44-6).

#### <span id="page-21-1"></span>3.5.2 Logarithmische Höhenformel

Das Verhältnis aus der Windgeschwindigkeit einer vordefinierten Höhe zur Geschwindigkeit des Windes in einer Refernzhöhe kann mit der logarithmischen Höhenformel näherungsweise beschrieben werden [\[13\]](#page-44-4):

$$
v2 = v1 * (\frac{\frac{\ln(h1)}{z0}}{\frac{\ln(h2)}{z0}})
$$
\n(3.4)

mit:

 $h1 = H$ öhe der Referenzgeschwindigkeit

- h2 = Höhe, in der die Windgeschwindigkeit berechnet wird
- z0 = Rauhigkeitslänge
- $v1 = Referenzgeschwindigkeit$
- $v2 =$  Gesuchte Windgeschwindigkeit
- $ln =$  Natürlicher Logarithmus

Dieser Ansatz wird in der Visualisierung benutzt.

### <span id="page-22-0"></span>3.6 Berechnung der Anzahl der versorgten Häuser

Die privaten Haushalte benötigen in Deutschland ein Viertel des gesamten Energieverbrauchs. Das betrug ca. 644 Terawattstunden im Jahr 2018 [\[27\]](#page-45-3). Für die Berechnung der Anzahl der versorgten Häuser in der Visualisierung wird der Energieverbrauch pro Haushalt benötigt. Es wird angenommen, dass die Haushalte, die durch die Anlage versorgt werden sollen, Zwei-Personen-Haushalte sind. Im Jahr 2019 haben Haushalte mit zwei Personen im Durchschnitt ca. 3196 kWh jährlich verbraucht [\[7\]](#page-43-5).

Die Berechnung der Anzahl der versorgten Häuser kann schätzungsweise mit dem Betrachten der Vollaststunden einer Windkraftanlage berechnet werden. Da der Wind nicht konstant weht und sich Windkraftanlagen nach natürlichen Gegebenheiten richten, ist eine Abgabe der maximalen Leistung von der Windkraftanlage nicht möglich. Aus diesem Grund arbeiten die Anlagen in Teillastbetrieben. Windkraftanlagen müssen auch je nach Bedarf aufgrund von technischen Wartungen und Reparaturen abgeregelt werden [\[11\]](#page-44-1).

Mit Volllaststunden wird die Zeit bezeichnet, in der eine Windkraftanlage mit maximaler Leistung betrieben werden müsste, um eine Energiemenge zu produzieren, die in einem realistischen Zeitraum produziert wird. Dabei werden Teillastbetriebszeiten in Volllastbetriebszeiten zusammengefasst. Die Volllaststunden sind ein Maß für die Ausnutzung einer Energieanlage [\[2\]](#page-43-6). Abbildung [3.4](#page-23-0) zeigt die Anzahl der Vollaststunden verschiedener Energieerzeugungsarten.

In dieser Visualisierung wird jedoch zum besseren Verständnis der Ergebnisse der Wert der versorgten Häuser durch die in der Visualisierung erzeugte Leistung berechnet. Dies

<span id="page-23-0"></span>

|                                                                           | Volllaststunden<br>pro Jahr<br>$(1$ Jahr = 8.760 h) |
|---------------------------------------------------------------------------|-----------------------------------------------------|
| Kernenergie                                                               | 7.700                                               |
| Braunkohle                                                                | 6.650                                               |
| <b>Biomasse</b>                                                           | 6.000                                               |
| Steinkohle                                                                | 3.550                                               |
| Wasserkraftwerk                                                           | 4.100                                               |
| Erdgas                                                                    | 3.150                                               |
| Mineralöl                                                                 | 1.650                                               |
| Wind (onshore)<br>Wind (offshore)                                         | 1.750<br>4.400                                      |
| Photovoltaik (Hamburg)<br>Photovoltaik (München)<br>Photovoltaik (Madrid) | 840<br>1.010<br>1.390                               |
| Pumpspeicher                                                              | 970                                                 |

Abbildung 3.4: Vollaststunden verschiedener Energieerzeugungsarten [\[11\]](#page-44-1)

soll dem Nutzer verdeutlichen, zu welchen anderen Ergebnissen die Änderung der abhängigen Parameter führen kann. Es wird angenommen, dass die Anlage das ganze Jahr die gleiche Energiemenge liefert, die aus den vom Benutzer gewählten Parametern entstanden ist. Für die Berechnung wird folgende Formel benutzt:

$$
Anzahl Haeuser = \frac{P * StudentmJahr}{Hausverbrauch}
$$
\n(3.5)

mit:

 $P =$  Leistung der Windkraftanlage in der Visualisierung

Die durch die Windkraftanlage erzeugte Energiemenge ergibt sich aus der Multiplikation der Leistungsmenge mit der Anzahl der Stunden im Jahr geteilt durch den durchschnittlichen Verbrauch eines Hauses.

# <span id="page-24-0"></span>3.7 Spezifikationen der gewählten Windkraftanlage

<span id="page-24-2"></span>Für die Visualisierung wurden die folgenden Spezifikationen der Windkraftanalge gewählt:

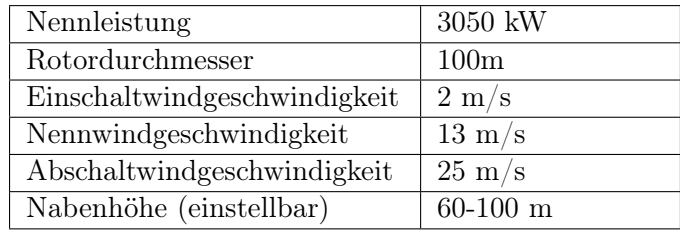

Tabelle 3.2: Spezifikationen der simulierten Windkraftanalge

#### <span id="page-24-1"></span>3.7.1 Regelung der Anlage

Mithilfe der Windkraftanlage wird die kinetische Energie in elektrische Energie umgewandelt. Um die vorgegebene Nennleistung nicht zu überschreiten, werden Windkraftanlagen geregelt und deren Leistung wird begrenzt. Damit werden Windkraftanalgen von mechanischen Beschädigungen oder thermischen Überlastungen geschützt. Die Regelung der Leistung erfolgt am Rotor durch die zwei Hauptkonzepte Stall und Pitch [\[16\]](#page-44-2).

#### Stallregelung

Durch einen Strömungsabriss wird die Leistung der Windkraftanlage begrenzt. Das wird Stall-Effekt genannt. Eine Bedingung dafür ist die konstante Drehzahl der Rotorblätter. Dies wird mit Hilfe eines Asynchrongenerators realisiert. Der Generator ist mit der Netzfrequenz verbunden und läuft somit auf einer festen Drehzahl. Die Windkraftanlagen werden mit festmontierten, nicht regelbaren Rotorblättern errichtet. Wenn die Windgeschwindigkeit die Nenngeschwindigkeit der Anlage erreicht oder überschreitet, nimmt der Anstellwinkel hohe Werte an, sodass die Strömung nicht mehr vollständig der Krümmung der Oberfläche des Rotorblattprofils folgt. Das führt zu einer Vernichtung eines Anteils der kinetischen Energie und dementsprechend zu einer Begrenzung der Leistung [\[25\]](#page-45-0).

<span id="page-25-0"></span>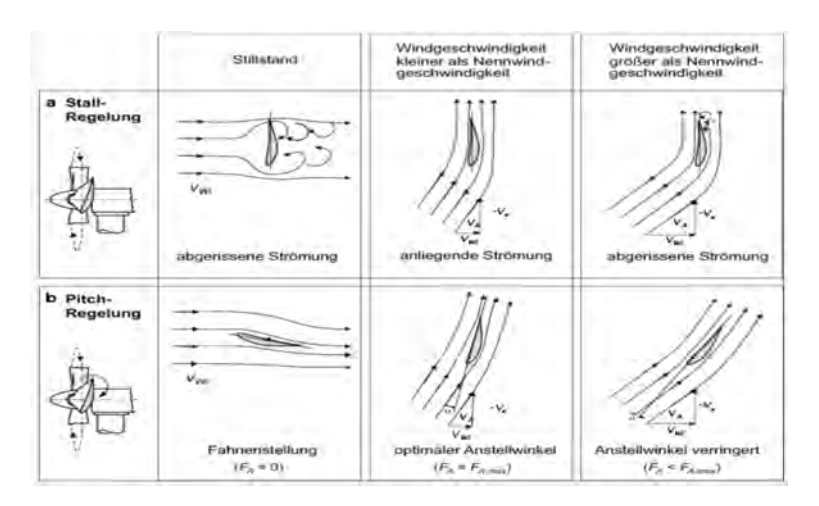

Abbildung 3.5: Strömungsverhältnisse am Rotorblattprofil einer Stall- und Pitchgeregelten Windkraftanlage [\[16\]](#page-44-2)

#### Pitchregeleung

Bei aktiver Verstellung der Rotorblätter der Anlage wird die abgegebene Leistung begrenzt. Das Verringern des Anstellwinkels A führt zu kleineren Auftriebskräften und somit zu einer geringeren Leistung [\[19\]](#page-44-7). Mit diesem Konzept wird die Leistung and die Wingeschwindigkeit angepasst.

Bei sehr schwachem Wind (bis 2 m/s) wird von der Windkraftanlage kein Strom produziert. Die Stärke des Windes kann die Rotorwelle nicht antreiben. Die Turbine steht in diesem Fall still.

Bei normalem Wind (2 m/s bis 12 m/s) wird durch das Drehen der Rotorblätter der Windkraftanlage Leistung produziert. In diesen Windgeschwindigkeiten wird so viel Windleistung wie möglich in mechanische Energie umgewandelt. Der Rotorblätter stehen im optimalen Arbeitspunkt und der Pitchwinkel beträgt 0°.

Bei starkem Wind (12 m/s bis 25 m/s) ist die Windleistung größer als die Leistung, die die Windkraftanlage braucht, um die maximale Nennleistung zu produzieren. In diesem Fall nimmt der Pitchwinkel mit der Zunahme der Windgeschwindigkeit zu. Das führt zu einer konstanten Abgabe der Nennleistung.

Bei sehr starkem Wind bzw. Sturm (ab  $25 \text{ m/s}$ ) wird die Windkraftanalge abgeschaltet, um Schäden zu vermeiden. Der Pitchwinkel beträgt in diesem Fall ca 90° [\[19\]](#page-44-7).

Abbildung [3.5](#page-25-0) zeigt die Strömungsverhältnisse am Rotorblattprofil einer Stall- und Pitchgeregelten Windkraftanlage.

# <span id="page-27-0"></span>4 Softwaretechnische Implementierung

## <span id="page-27-1"></span>4.1 Implementierungsmöglichkeiten

Aufgrund mangelnder Kenntnisse des Autors in der Webprogrammierung stellte sich die Frage, welche Programmiersprache bzw. welche Software ausgewählt werden soll, um eine passende Implementierung der Visualisierung zu schaffen. Da sich mehrere Lösungen für die Implementierung eignen, musste sich der Autor mit den verschiedenen Möglichkeiten zuerst auseinandersetzen. Drei Implementierungsmöglichkeiten kamen infrage:

- Unity
- Unreal Engine
- HTML/CSS/JavaScript

Unity und Unreal Engine sind spezielle Frameworks, die Spiel-Engine genannt werden.

# <span id="page-27-2"></span>4.2 Spiel-Engine

Eine Spiel-Engine ist ein Software-Framework, das hauptsächlich für die Entwicklung von Videospielen entwickelt wurde und relevante Bibliotheken und Unterstützungsprogramme beinhaltet. Spiel-Engines wurden unter anderem entwickelt, um die Kosten, die Komplexität und die Zeit zu reduzieren, die bei der Entwicklung von Videospielen erforderlich sind [\[5\]](#page-43-7).

#### Unity

Unity wurde von UnityTechnologies entwickelt. UnityTechnologies hat die plattformübergreifende Spiele-Engine Unity im Juni 2005 auf der World Wide Apple Inc's Conference als ein exklusive Spiele-Engine (Mac OS X) veröffentlicht. Im Jahr 2018 wurde die Spiele-Engine auf 20 weitere Plattformen erweitert. Unity kann für mehrere Zwecke verwendet werden, unter anderem zur Entwicklung von Virtual-Reality-, zweidimensionalen und dreidimensionalen Spielen zusammen mit Simulationen für andere Intentionen. Es wurde von Unternehmen außerhalb von Videospielen für Film, Architektur, Automobil, Konstruktion und Technik verwendet [\[15\]](#page-44-8). Tabelle [4.1](#page-28-0) zeigt einige Projekt, die mit Unity erstellt wurden.

<span id="page-28-0"></span>

| Projektname      | Erstveröffentlichung |
|------------------|----------------------|
| Thomas Was Alone | 2010                 |
| Temple Run       | 2011                 |
| RimWorld         | 2013                 |
| Hearthstone      | 2014                 |
| Pokemon Go       | 2016                 |
| Cuphead          | 2017                 |

Tabelle 4.1: Projekt, die mit Unity erstellt wurden

Unity bietet eine Vielzahl von Vorteilen gegenüber anderen erhältlichen Spiele-Engines. Mehrere Werkzeuge sind im Unity-Editor enthalten, die eine schnelle Iteration und Redaktion in den Entwicklungszyklen von Vorschau-Wiedergabemodus in Echtzeit ermöglichen. Darüber hinaus ist Unity für Mac, Linux und Windows geeignet und enthält eine künstlerfreundliche Reihe von Tools für immersives Design und Spielewelten sowie eine leistungsstarke Entwickler-Tool-Suite zur Implementierung von Spiellogik [\[15\]](#page-44-8). Es bietet einen visuellen Workflow mit Drag-and-Drop-Funktionen und unterstützt Skripting mit C, einer sehr bekannten Programmiersprache [\[12\]](#page-44-9).

#### Unreal Engine

Unreal Engine wurde von Epic Games im Jahr 1998 entwickelt. Zuerst wurde Unreal Engine für PC-first-person-shooter entwickelt. Mittlerweile wird es für eine Vielzahl von verschiedener Zwecke eingesetzt, auch in anderen Branchen wie der Film- und Fernsehindustrie, übernommen. Unreal Engine ist in C++ geschrieben und bietet eine hohe Portabilität und unterstützt verschiedene Desktop-, Mobil-, Konsolen- und Virtual-Reality-Plattformen [\[18\]](#page-44-10).

#### <span id="page-29-0"></span>4.2.1 HTML/CSS/JavaScript

Mit den drei Sprachen HTML/CSS/JavaScript können unter anderem interaktive Webseiten enwtickelt werden.

#### HTML

HTML ist ein Akronym für HyperText Markup Language. Es ist eine Sprache, die bestimmt, wie Dokumente und Webseiten in einem Webbrowser angezeigt werden. HTML ist die Sprache, durch die die Bausteine der Webseite definiert sind. Die Sprache besteht aus zwei wesentlichen Teilen. Der erste Teil beinhaltet die Informationen, die die Webseite darstellen sollen. Der zweite Teil erläutert, wie diese Informationen gezeigt werden sollen. Die Applikation, die die Befehle dieser Sprache umsetzt, wird Web Browser genannt [\[6\]](#page-43-8).

#### CSS

CSS ist ein Akronym für Cascading Style Sheets. Eine beliebte Sprache, die bestimmt, wie ein in HTML erstellte Webseite formatiert wird (Farben, Schriftstile, Layout und Funktionen). Sie ist für die Variationen in der Anzeige für verschiedene Geräte und Bildschirmgrößen zuständig. CSS spart Arbeit, da sie das Layout mehrerer Webseiten gleichzeitig steuern kann [\[22\]](#page-44-11).

#### JavaScript

JavaScript ermöglicht es, CSS- und HTML-Elemente auf einer Website zu ändern, nachdem die Webseite geladen wurde, wodurch die Webseite interaktiver und ansprechender für Benutzer gestaltet werden kann. Sie funktioniert nicht als eigenständige Sprache, sondern wurde entwickelt, um mit HTML zusammenzuarbeiten, um interaktive Webseiten zu erstellen. Es ist nicht mit Java zu verwechseln [\[6\]](#page-43-8).

### <span id="page-30-0"></span>4.2.2 Wahl der Implementierungsmethode

Da sich die beiden Spiele-Engine Unity und Unreal Engine von der Art und Weise wie sie funktionieren ähneln, wurden sie als eine Implementierungsmöglichkeit behandelt. In Tabelle [4.2](#page-30-1) wurden Kriterien zur Entscheidung zwischen Spiele-Engine und HTML/CSS/JavaScript gelistet und gegenübergestellt:

<span id="page-30-1"></span>

| $\mathbf x$      | HTML/CSS/JavaScript | Spiele-Engine |
|------------------|---------------------|---------------|
| Vorkenntnisse    |                     |               |
| Web<br>Develop-  |                     |               |
| ment             |                     |               |
| Eingebaute Werk- |                     |               |
| zeuge            |                     |               |

Tabelle 4.2: Vergleich der Implementierungsmöglichkeiten

Vorkenntnisse: Im Studiengang "Regenerative Energiesysteme und Energiemanagement"werden mehrere Programmiersprachen im Laufe des Studiums gelehrt, unter anderem C und Java. Aufgrund dessen besitzt der Autor dieser Arbeit Vorkenntnisse in der funktionalen Programmierung. Vorkenntnisse bei der Erstellung von Projekten in Spiele-Engine sind wiederum nicht vorhanden.

Web Development: HTML/CSS/JavaScript Seiten werden im Browser ausgeführt, sodass ein Link für die Ausführung der Visualisierung ausreicht. Um Spiele-Engine Projekte auf dem Browser laufen zu lassen, muss ein externer Web Player installiert werden. Dieser hat Zugriff auf die GPU und andere Ressourcen des Computers.

Eingebaute Werkzeuge: Unity Editor enthält integrierte Tools, die das Entwickeln bzw. Optimieren des Projekts beschleunigen.

Da diese Visualisierung komplementär zum Lernmodul "Regenerative Energien durch Sonne und Wind" erstellt und dementsprechend als Webanwendung dargestellt wird, wurde die Implementierungsmöglichkeit mit den Programmiersprachen HTML/CSS/JavaScript gewählt.

### <span id="page-31-0"></span>4.3 Umsetzung der Visualisierung

<span id="page-31-1"></span>Die Visualisierung ist eine Webanwendung, die mit HTML, CSS und JavaScript erstellt wurde. Die Struktur der Anwendung ist in der Abbildung [4.1](#page-31-1) angegeben:

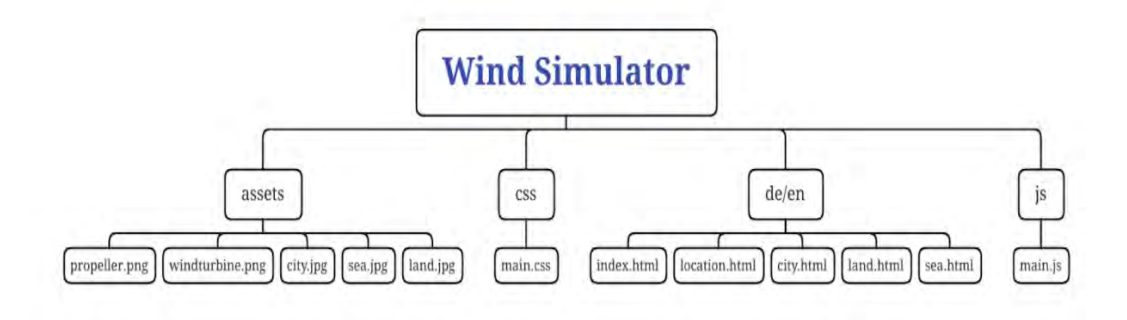

Abbildung 4.1: Struktur des Programms

Der Visualisierung besteht aus drei Hauptordnern:

Assets: Dieser Ordner enthält Bilder, die als Hintergrund der Lokationen gewählt wurden, sowie das Bild der Windkraftanlage

CSS : Es enthält CSS-Dateien, die zum Gestalten unserer Webanwendung erforderlich sind

De: Die Visualisierung in deutscher Sprache

En: Die Visualisierung in englischer Sprache

Js: JavaScript-Dateien, die erforderlich sind, um der Anwendung Funktionalität hinzuzufügen

Jede HTML Datei bzw. Seite von der Visualisierung wird in die Ordner de / en auf den jeweiligen Sprachen geschrieben. Die Beschreibung der einzelnen Dateien ist unten angegeben:

Index.html: Dies ist die Homepage für die Visualisierung

location.html: Es ist die Seite, die dem Benutzer ermöglicht, die Lokation bzw. die Rauhigkeitslänge zu wählen.

City.html: Die Seite für die Lokation Stadt

Land.html: Die Seite für die Lokation Feld sea.html: Die Seite für die Lokation See

### <span id="page-32-0"></span>4.3.1 Seiten der Visualisierung

#### Die Startseite

<span id="page-32-1"></span>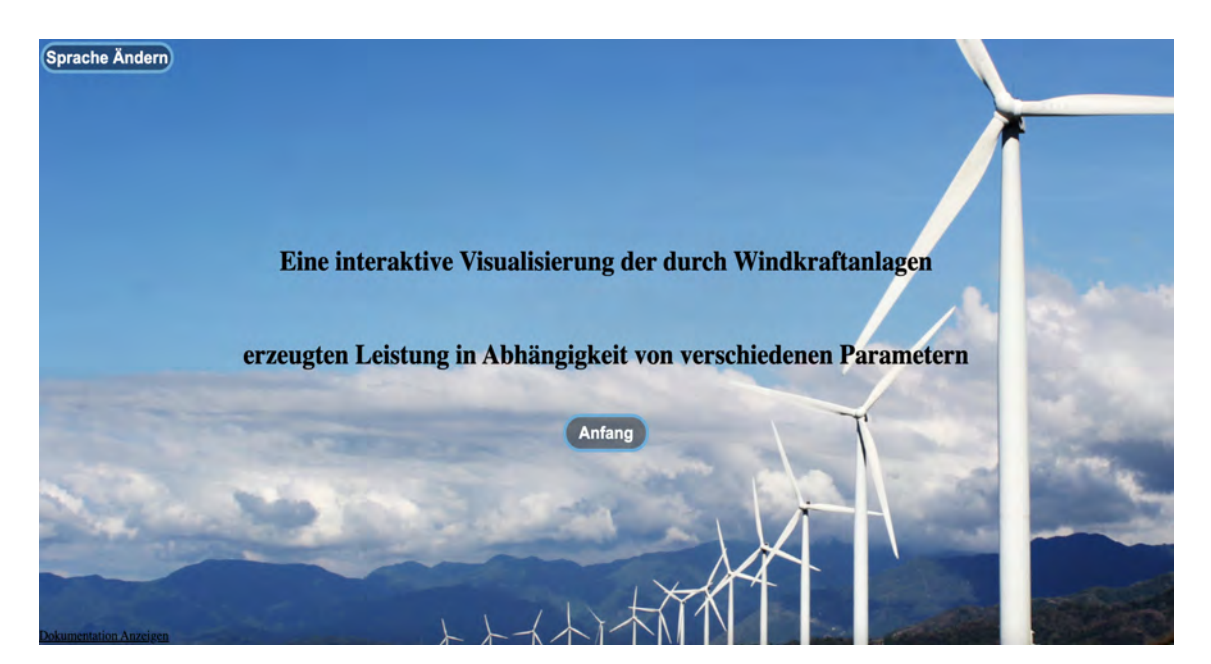

Abbildung 4.2: Startseite

Der Benutzer startet von der Homepage. Auf der Startseite ist eine Start-Schaltfläche, über die der Benutzer zur Standortseite gelangt. Der Benutzer kann die Sprache der Visualisierung über die Schaltfläche (Sprache ändern) ändern. Der Benutzer kann auch die Dokumentation über die Schaltfläche (Dokumentation anzeigen) anzeigen lassen. Da werden die verwendeten Formeln aufgelistet und der Programmabluaf erklärt

#### Die Standortseite

Die Standortseite ist die Seite, auf der der Benutzer den Standort bzw. die Rauhigkeitslänge auswählen kann. Der Benutzer kann die Lokation auswählen und zur Simulationsseite gehen. Der Benutzer kann die Sprache ändern, indem er die Schaltfläche "Sprache ändern" verwendet. Er kann die Dokumentation der Visualisierung ebenfalls aufrufen.

<span id="page-33-0"></span>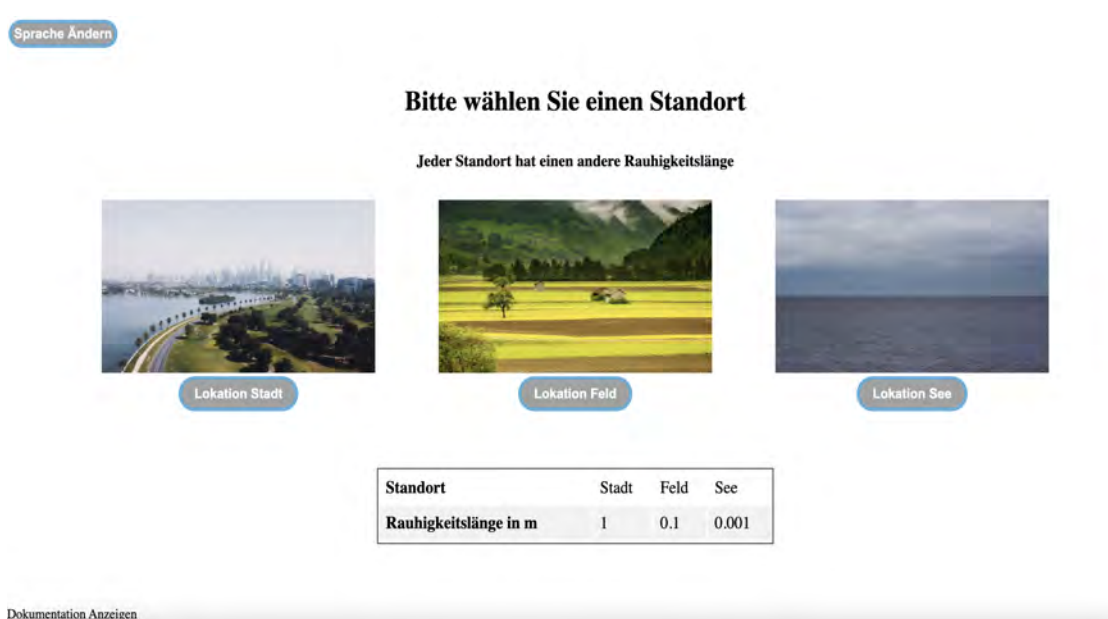

Abbildung 4.3: Standortseite

Auf dieser Seite kann der Benutzer sehen, welche Rauhigkeitslänge zu welcher Lokation gehört. Es ist möglich, die Visualisierung in drei verschiedenen Lokationen mit drei verschiedenen Rauhigkeitslängen zu starten. Die Tabelle wird dem Benutzer auf dieser Seite angezeigt.

#### Die Simulationsseite

Auf der Simulationsseite kann der Benutzer die Referenzgeschwindigkeit (bei 10 Meter in der Visualisierung) ändern. Er kann auch die Höhe der Windkraftanlage verstellen. Die Ergebnisse werden dann basierend auf die Wahl des Benutzers angepasst. In der Visualisierung wird ein Diagramm der abgegebenen Leistung der Windkraftanalge über der Windgeschwindigkeit angezeigt. Die Simulationsseite ist in zwei Teile geteilt. Der Teil auf der rechten Seite ist der Controller, wo der Benutzer die Parameter ändern und die Ergebnisse sehen kann. Auf dem Teil auf der linken Seite wird dem Benutzer die Lokation angezeigt. Der Benutzer kann die Windgeschwindigkeit und die Höhe ändern. Die Änderungen des Benutzers werden auf dem Bild angezeigt. Wenn der Benutzer die Windgeschwindigkeit erhöht oder verringert, ändert sich die Geschwindigkeit des Rotors der Windkraftanlage auch entsprechend. Wenn der Benutzer wiederum die Höhe ändert, nimmt die Höhe der Windkraftanlage entsprechend zu oder ab.

<span id="page-34-0"></span>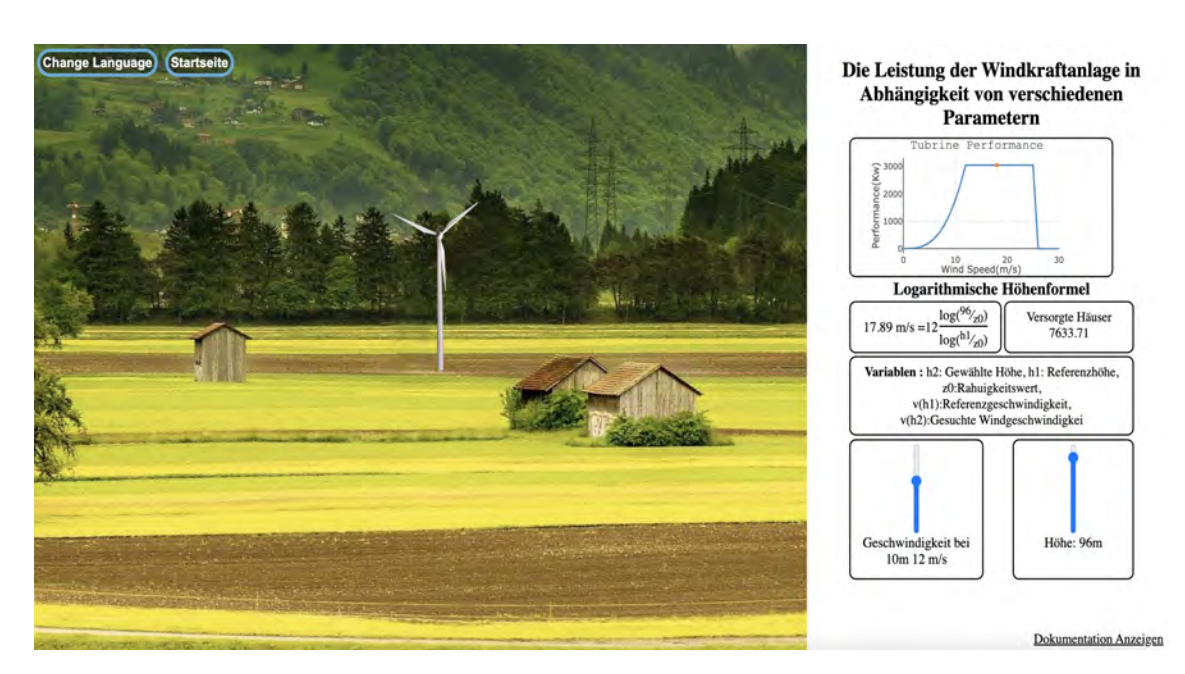

Abbildung 4.4: Simulationsseite

#### Funktionalität der Visualisierung

Der Ordner js enthält die Datei prototype.js, die für alle Funktionalitäten der Visualisierung verantwortlich ist. Auf der Simulationsseite kann der Benutzer mit der Windgeschwindigkeit und der Höhe interagieren. Wenn der Benutzer den Wert der Windgeschwindigkeit oder die Höhe ändert, erhält die JavaScript-Datei die neuen Werte und führt passende Berechnungen durch. Der JavaScript-Code hat drei Funktionen, um seine Berechnungen durchzuführen:

Velocity: In dieser Funktion wird die logarithmische Höhenformel eingesetzt. Sie bekommt die Höhe, die Rahuigkeitsklasse und die Referenzwindgeschwindigkeit als Parameter. Die Funktion gibt die Windgeschwindigkeit bei der vom Benutzer gewählten Höhe der Windkraftanlage.

Windenergy: In dieser Funktion wird die Leistung der Windkraftanlage berechnet und als Wert zurückgegeben. Die Funktion bekommt die Windgeschwindigkeit, die in der Funktion velocity2 berechnet wird, als Parameter.

Housessupplied: In dieser Funktion wird die Anzahl der versorgten Häuser berechnet. Als Parameter bekommt diese Funktion die von der Windkraftanlage abgegebene Leistung.

Updategraph: Diese Funktion aktualisiert das Leistungsdiagramm, wenn der Benutzer die Werte ändert. Dafür wird die JavaScript-Bibliothek plotly.js verwendet.

Der Simulator funktioniert wie folgt:

<span id="page-35-1"></span>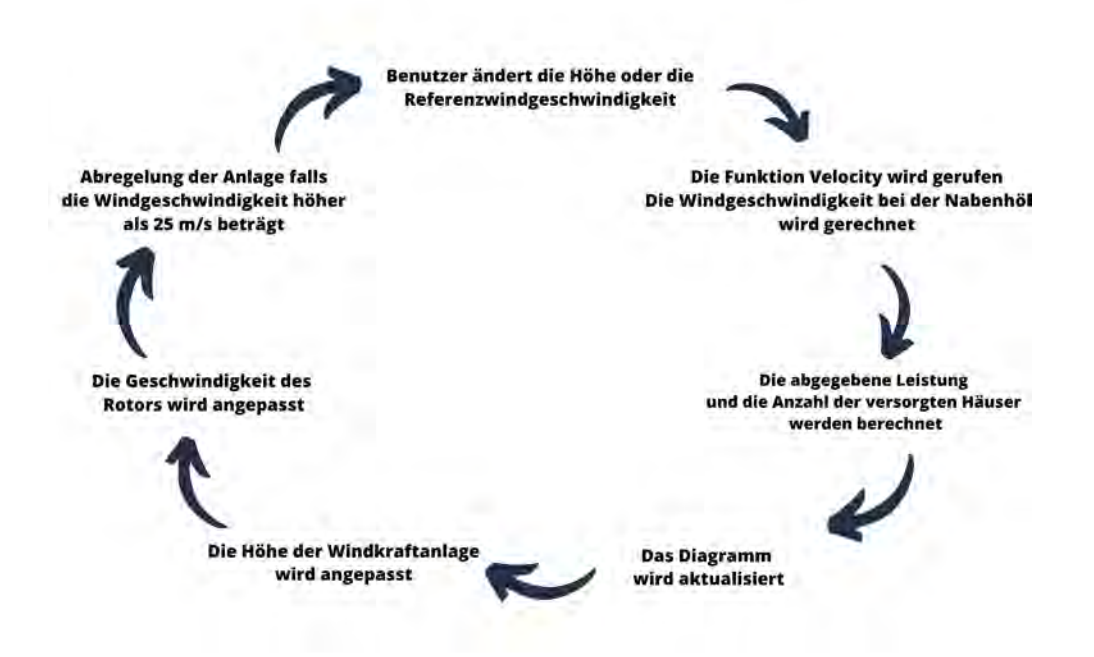

Abbildung 4.5: Ablauf des Programms

Das Programm wartet auf die Änderung des Benutzers. Sobald der Benutzer die Referenzwindgeschwindigkeit oder die Höhe der Anlage ändert, werden die Windgeschwindigkeit, die Leistung und die Anzahl der versorgten Häuser neu berechnet. Das Diagramm wird dementsprechend aktualisiert. Die Höhe der Anlage und die Geschwindigkeit des Rotors werden angepasst. Falls die Windgeschwindigkeit über 25 m/s beträgt, wird die Anlage abgeregelt.

#### <span id="page-35-0"></span>4.3.2 Plotly.js

Für die Erstellung des Graphen in der Visualisierung wird die Bibliothek Plotly.js verwendet. Plotly.js ist eine High-Level-Diagrammbibliothek, die kostenlos und Open Source zur Verfügung steht [\[23\]](#page-45-4). Mit Plotly ist es möglich, mehrere Arten von Charts zu erstellen. Für die Anwendung dieser Visualisierung wurde das Liniendiagramm gewählt. Der Benutzer hat die Möglichkeit einige Funktionen von Plotly zu nutzen. Der Benutzer kann ein Bild von dem Graphen bei jedem Arbeitspunkt der Anlage herunterladen. Es ist auch möglich in der Kennlinie ausgewählte Bereiche vergrößert darzustellen. Ein Reset-Button des Graphen steht zur Verfügung.

# <span id="page-36-0"></span>4.3.3 Verwendete Bilder und Rechte

In der Visualisierung hat der Benutzer die Möglichkeit, die Windkraftanlage in Abhängigkeit von den verschiedenen Parametern in drei verschiedenen Lokationen zu simulieren. Für die Lokationen werden die folgenden Bilder benutzt. Die Bilder sind für eine freie, kommerzielle Nutzung verfügbar.

<span id="page-36-1"></span>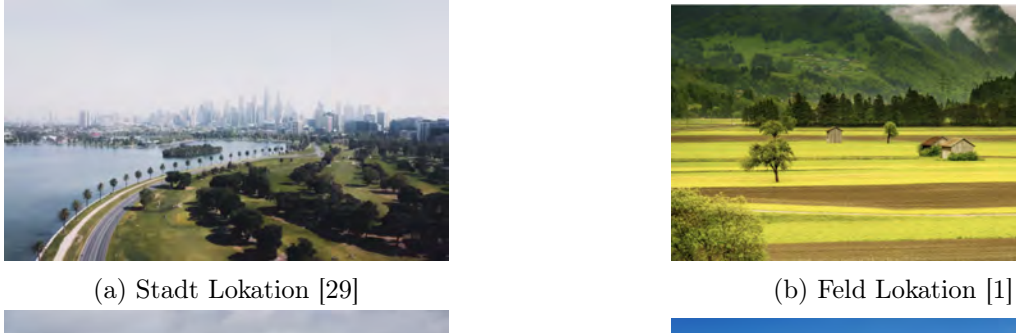

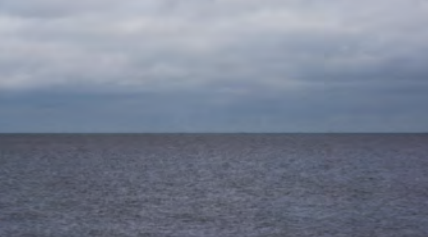

(c) See Lokation[\[26\]](#page-45-6) (d) Startseite [\[8\]](#page-43-10)

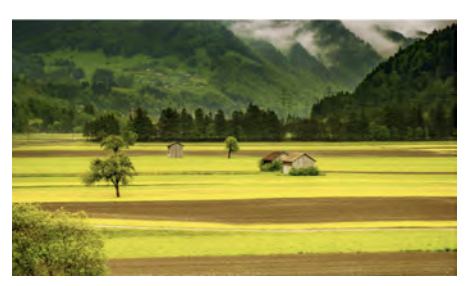

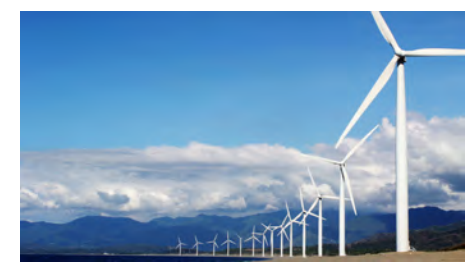

Abbildung 4.6: Bilder, die in der Visualisierung benutzt werden

# <span id="page-37-0"></span>5 Darstellung der Szenarien

Die Abbildungen [5.1a, 5.1b, 5.1c](#page-39-0) zeigen Ergebnisse an einem Arbeitspunkt in den verschiedenen Lokationen. Die Referenzwindgeschwindigkeit in 10 Meter Höhe wird in den Abbildungen auf 6 m/s gesetzt und die Höhe auf 90 Meter Höhe. Damit wird ein direkter Vergleich möglich, der den Einfluss der Höhe bzw. die Rauhigkeit in den verschiedenen Lokationen zeigt.

In der Lokation Stadt beträgt die Windgeschwindigkeit 11,73 m/s, wenn auf 10 m Höhe eine Geschwindigkeit von 6 m/s herrscht. Mit dieser Windgeschwindigkeit gibt die Windkraftanalge eine Leistung von 2830 kW ab.

In der Lokation Feld beträgt die Windgeschwindigkeit 8,86 m/s, wenn auf 10 m Höhe eine Geschwindigkeit von 6 m/s herrscht. Das zeigt eine geringere Zunahme der Windgeschwindigkeit mit der Zunahme der Höhe im Vergleich zu der Lokation Stadt. Mit dieser Windgeschwindigkeit gibt die Windkraftanalge eine Leistung von 1245 kW ab.

In der Lokation See beträgt die Windgeschwindigkeit 7,43 m/s, wenn auf 10 m Höhe eine Geschwindigkeit von 6 m/s herrscht. Das zeigt eine deutlich geringere Zunahme der Windgeschwindigkeit mit der Zunahme der Höhe im Vergleich zu der Lokation Stadt. Das liegt daran, dass sich im Meer nahezu keine Hindernisse befinden, die das Windprofil beeinflussen. Mit dieser Windgeschwindigkeit gibt die Windkraftanalge eine Leistung von 716 kW ab.

Die Abbildungen [5.2a, 5.2b, 5.2c](#page-40-0) zeigen die Ergebnisse der Visualisierung in den drei verschiedenen Lokationen. Die Höhe der Anlage wird fest auf 100 Meter eingesetzt. Die Referenzwindgeschwindigkeit bei 10m wird so eingesetzt, dass die Anlage die komplette Leistung liefert. Es ist zu erkennen, dass die Anlage bei einer festen Höhe die maximale Leistung in der Lokation Stadt mit geringerer Referenzgeschwindigkeit erreicht. Die Anlage benötigt in der Lokation See eine höhere Referenzgeschwindigkeit, da die Höhe der Anlage in diesem Szenario einen kleineren Einfluss auf die Windgeschwindigkeit hat. Das liegt daran dass die Rauhigkeitslänge in der Lokation See im Verlgleich zu dem in der Lokation Stadt gering ist [\[25\]](#page-45-0).

<span id="page-39-0"></span>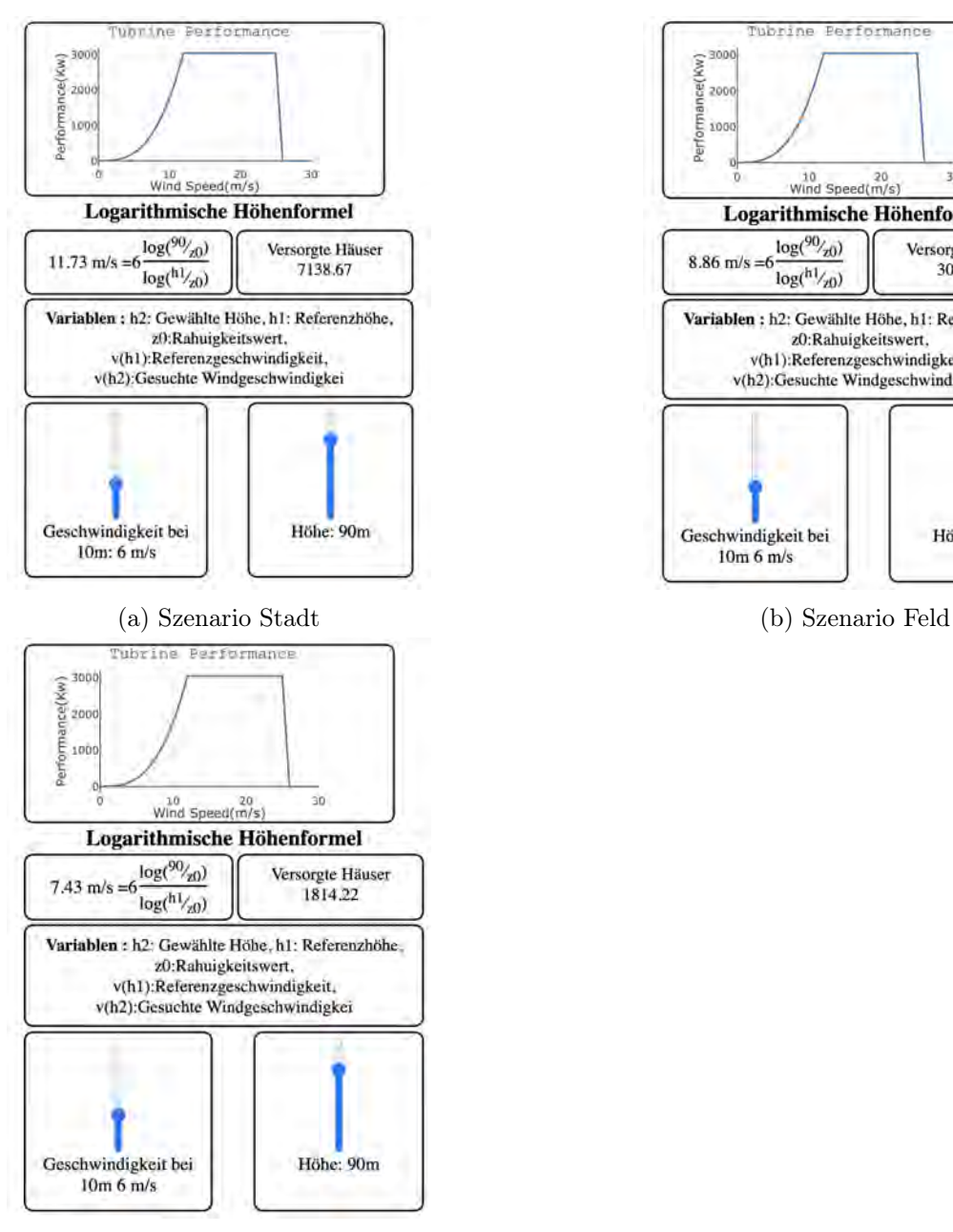

(c) Szenario See

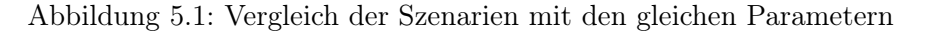

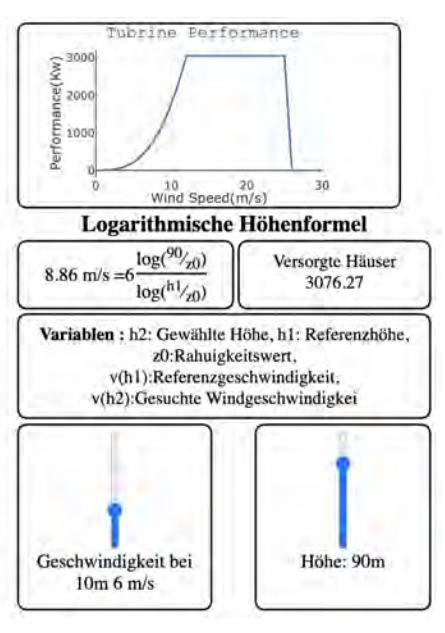

<span id="page-40-0"></span>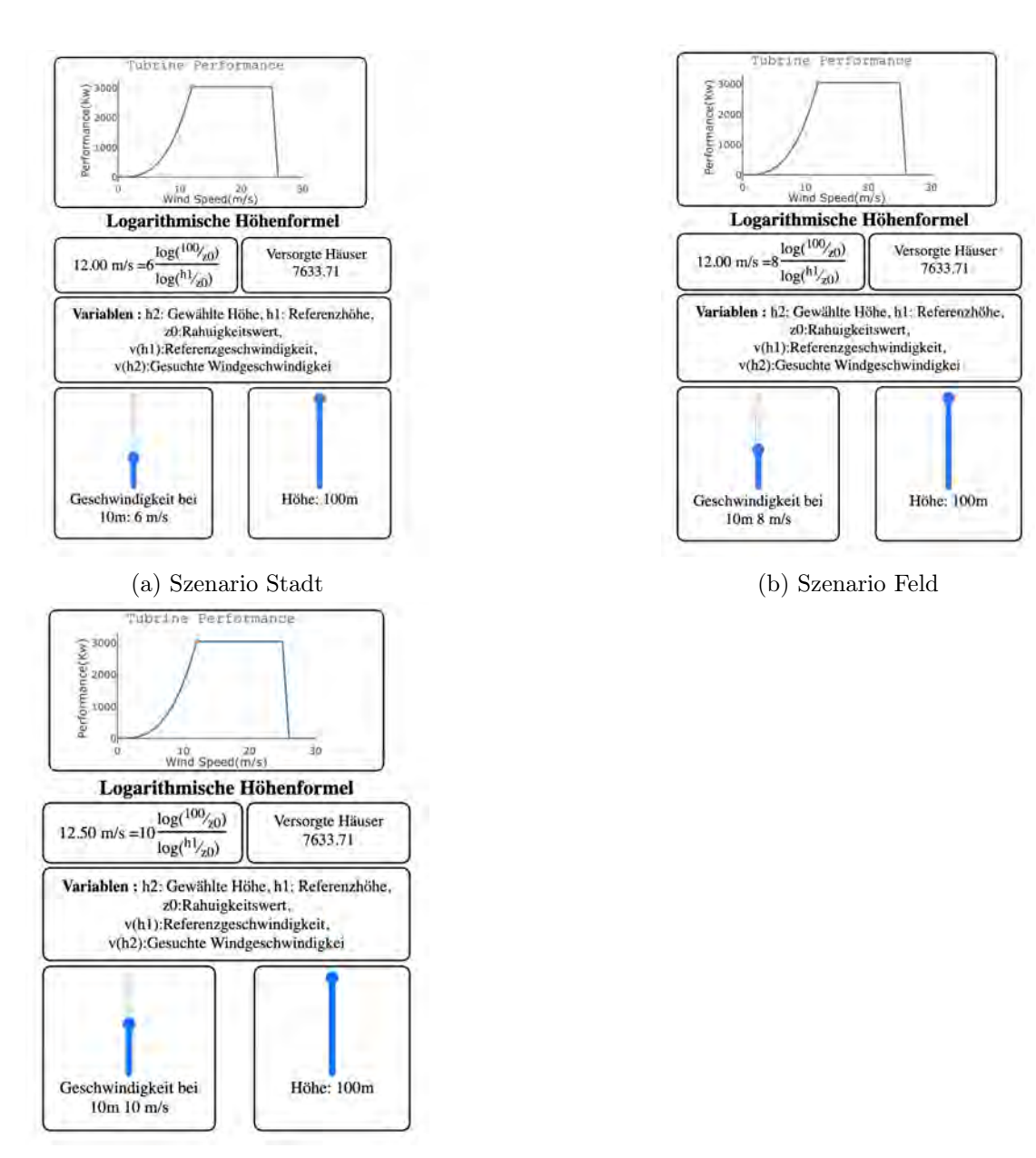

(c) Szenario See

Abbildung 5.2: Vergleich der Szenarien bei der maximalen Leistung der Anlage und einer festen Höhe

# <span id="page-41-0"></span>6 Zusammenfassung und Ausblick

Im letzten Kapitel werden die wichtigsten Erkenntnisse dieser Arbeit zusammengefasst. Darüber hinaus werden weitere absehbare Entwicklungsmöglichkeiten im Ausblick vorgeschlagen.

### <span id="page-41-1"></span>6.1 Zusammenfassung

In dieser Bachelorarbeit wurde eine interaktive Visualisierung der durch Windkraftanlagen erzeugten Leistung in Abhängigkeit von verschiedenen Parametern entwickelt. Die Visualisierung findet im Rahmen des Lernmoduls "Regenerative Energien durch Sonne und Wind – verstehen leicht gemacht" statt. Die Benutzer können auf die Visualisierung auf der Seite der Hamburg Open Online University (HOOU) und der Lernumgebung viamint.de der HAW Hamburg zugreifen. Im zweiten und dritten Kapitel wurden Grundlagen und technischen Grundlagen ermittelt, auf der die Visualisierung basiert. Um den Einfluss der Rauhigkeit auf das Windprofil zu simulieren, wurden drei Lokationen mit verschiedenen Rauhigkeitswerten gewählt. Für das Verständnis der Zusammenhänge zwischen Rauhigkeit, Höhe und Windgeschwindigkeit sind drei Lokationen ausreichend. Dabei wurde jedoch beachtet, dass die Rauhigkeitslängen in den verschiednen Lokationen einen deutlichen Unterschied aufweisen. Es wurde zwischen verschiedenen Möglichkeiten für die Implementierung der Simulation verglichen. Die Entscheidung fiel auf die Programmiersprachen HTML/CSS/JavaScript. Die Visualisierung ist in englischer und deutscher Sprache verfügbar.

#### <span id="page-41-2"></span>6.2 Ausblick

Weitere Zusatzideen werden in diesem Abschnitt aufgeführt, die über den Rahmen dieser Arbeit hinausgehen. Um die Abhängigkeit der Parameter von der abgegebenen Leistung der Windkraftanlage klarer darzustellen, können die Ergebnisse bzw. die Leistungskennlinien von den verschiedenen Lokationen in einem Diagramm mit verschiedenen Farben dargestellt werden. Das erleichtert dem Nutzer den direkten Vergleich zwischen den verschiedenen Rauhigkeitswerten. Als weitere Entwicklung dieser Visualisierung kann eine neue Funktion implementiert werden, die dem Nutzer ermöglicht, mehrere Windkraftanlagen in der Visualisierung hinzuzufügen. Dies wird dazu führen, dass weitere Themen in Bezug auf die Gewinnung der Windenergie bearbeitet werden können, wie zum Beispiel das Thema Mindestabstand zwischen den Anlagen.

# <span id="page-43-0"></span>Literaturverzeichnis

- <span id="page-43-9"></span>[1] Acandraja: . – URL [https://pixabay.com/de/photos/feld-senke](https://pixabay.com/de/photos/feld-senke-landschaft-wiese-176602/)[landschaft-wiese-176602/](https://pixabay.com/de/photos/feld-senke-landschaft-wiese-176602/)
- <span id="page-43-6"></span>[2] Agency, European E.: Europe's onshore and offshore wind energy potential. (2009)
- <span id="page-43-1"></span>[3] Anna-Kathrin Wallasch, Silke L.: Ausgestaltung von Höchstwertregionen In Der Technologieübergreifenden Ausschreibung. (2017). – URL [https://www.erneuerbare-energien.de/EE/Redaktion/DE/](https://www.erneuerbare-energien.de/EE/Redaktion/DE/Downloads/Studien/ausgestaltung-hoechstwertregionen-in-der-technologieuebergreifenden-ausschreibung.pdf?__blob=publicationFile&v=4) [Downloads/Studien/ausgestaltung-hoechstwertregionen-in](https://www.erneuerbare-energien.de/EE/Redaktion/DE/Downloads/Studien/ausgestaltung-hoechstwertregionen-in-der-technologieuebergreifenden-ausschreibung.pdf?__blob=publicationFile&v=4)[der-technologieuebergreifenden-ausschreibung.pdf?\\_\\_blob=](https://www.erneuerbare-energien.de/EE/Redaktion/DE/Downloads/Studien/ausgestaltung-hoechstwertregionen-in-der-technologieuebergreifenden-ausschreibung.pdf?__blob=publicationFile&v=4) [publicationFile&v=4](https://www.erneuerbare-energien.de/EE/Redaktion/DE/Downloads/Studien/ausgestaltung-hoechstwertregionen-in-der-technologieuebergreifenden-ausschreibung.pdf?__blob=publicationFile&v=4)
- <span id="page-43-4"></span>[4] B. Lange, J. H. ; Barthelmie, R.: Importance of thermal effects and sea surface roughness for offshore wind resource assessment. Random House Incorporated, 2004
- <span id="page-43-7"></span>[5] BENJAMIN NICOLL, Brendan K.: The Unity Game Engine and the Circuits of Cultural Software. Palgrave macmillan, 2019
- <span id="page-43-8"></span>[6] Brooks, David R.: An Introduction To HTML and JavaScript For Scientists and Engineers. Springer, 2007
- <span id="page-43-5"></span>[7] Bundesamt, Statistisches: Stromverbrauch der privaten Haushalte nach Haushaltsgrößenklassen. (2021)
- <span id="page-43-10"></span>[8] canva.com: . – URL <https://canva.com>
- <span id="page-43-2"></span>[9] D, Etling: Theoretische Meteorologie. Vieweg+Teubner Verlag, 1996
- <span id="page-43-3"></span>[10] DIETER EIS, Detlef Laußmann Klaus S.: Klimawandel und Gesundheit. (2010). – URL [https://edoc.rki.de/bitstream/handle/176904/877/](https://edoc.rki.de/bitstream/handle/176904/877/29ETCuO6ZOtk.pdf?sequence=1) [29ETCuO6ZOtk.pdf?sequence=1](https://edoc.rki.de/bitstream/handle/176904/877/29ETCuO6ZOtk.pdf?sequence=1)
- <span id="page-44-1"></span>[11] Faltlhauser, Maximilian: Zahlen und Fakten zur Stromversorgung in Deutschland 2014. (2009). – URL [https://www.wbu.de/media/news/positionen/](https://www.wbu.de/media/news/positionen/publikationen/Broschuere-Wirtschaftsbeirat-Zahlen-Fakten-Strom-2014.PDF) [publikationen/Broschuere-Wirtschaftsbeirat-Zahlen-Fakten-](https://www.wbu.de/media/news/positionen/publikationen/Broschuere-Wirtschaftsbeirat-Zahlen-Fakten-Strom-2014.PDF)[Strom-2014.PDF](https://www.wbu.de/media/news/positionen/publikationen/Broschuere-Wirtschaftsbeirat-Zahlen-Fakten-Strom-2014.PDF)
- <span id="page-44-9"></span>[12] HALPERN, Jared: *Developing 2D Games with Unity*. APRESS, 2019
- <span id="page-44-4"></span>[13] Hau, Erich: Windkraftanlagen. Springer-Verlag Berlin Heidelberg, 2014
- <span id="page-44-6"></span>[14] Jing-Jin Tieo, Narasimalu S.: Suitability of power-law extrapolation for wind speed estimation on a tropical island.  $(2014)$ . – URL [http://www.fluidosol.](http://www.fluidosol.se/journal/Tieo-jweia.pdf) [se/journal/Tieo-jweia.pdf](http://www.fluidosol.se/journal/Tieo-jweia.pdf)
- <span id="page-44-8"></span>[15] Juliani, Vincent-Pierre Berges Esh Vckay Yuan Gao Hunter Henry Marwan M. ; Lange, Danny: Unity: A General Platform for Intelligent Agents. (2018). – URL <https://arxiv.org/pdf/1809.02627.pdf>
- <span id="page-44-2"></span>[16] Kaltschmitt M., Schulz D. Skiba M. Özdirik B.: Stromerzeugung aus Windenergie. Springer, Berlin, Heidelberg, 2013
- <span id="page-44-5"></span>[17] Kraus, Helumt: Grundlagen der Grenzschicht-Meteorologie. Springer, Berlin, Heidelberg, 2008
- <span id="page-44-10"></span>[18] Lee, Joanna: Learning Unreal Engine Game Development. Packt Publishing, 2016
- <span id="page-44-7"></span>[19] Lorenz Jarass, Wilfried V.: Windenergie, zuverlässige Integration in die Energieversorgung. Springer, 2009
- <span id="page-44-3"></span>[20] Mhamed Ben Ouahi, Abdesselam Bliya Taoufi H. ; Ibrahmi, El Mehdi A.: The Effect of Using Computer Simulation on Students' Performance in Teaching and Learning Physics: Are There Any Gender and Area Gaps? (2021). – URL [https:](https://downloads.hindawi.com/journals/edri/2021/6646017.pdf) [//downloads.hindawi.com/journals/edri/2021/6646017.pdf](https://downloads.hindawi.com/journals/edri/2021/6646017.pdf)
- <span id="page-44-0"></span>[21] Michael Durstewitz, Stefan Faulstich Philip Görg Laura Große Berthold Hahn Marc-Alexander Lutz Jochen Mayer Sebastian Pfaffel Florian Rehwald Susann S.: WINDENERGIE REPORTDEUTSCHLAND 2018. (2018). – URL [http://windmonitor.iee.fraunhofer.de/opencms/export/](http://windmonitor.iee.fraunhofer.de/opencms/export/sites/windmonitor/img/Windmonitor-2018/WERD_2018.pdf) [sites/windmonitor/img/Windmonitor-2018/WERD\\_2018.pdf](http://windmonitor.iee.fraunhofer.de/opencms/export/sites/windmonitor/img/Windmonitor-2018/WERD_2018.pdf)
- <span id="page-44-11"></span>[22] Michaud, Thomas: Foundations of Web Design, Introduction to HTML and CSS. 2014
- <span id="page-45-4"></span>[23] PLOTLY.COM: Plotly JavaScript Open Source Graphing Library. . – URL [https:](https://plotly.com/javascript/) [//plotly.com/javascript/](https://plotly.com/javascript/)
- <span id="page-45-1"></span>[24] Ragheb, M.: Wind Energy Converstion Theory. (2014). – URL [http://magdiragheb.com/NPRE%20475%20Wind%20Power%20Systems/](http://magdiragheb.com/NPRE%20475%20Wind%20Power%20Systems/Wind%20Energy%20Conversion%20Theory%20Betz%20Equation..pdf) [Wind%20Energy%20Conversion%20Theory%20Betz%20Equation..pdf](http://magdiragheb.com/NPRE%20475%20Wind%20Power%20Systems/Wind%20Energy%20Conversion%20Theory%20Betz%20Equation..pdf)
- <span id="page-45-0"></span>[25] Robert Gasch, Jochen T.: Windkraftanlagen. Teubner, 2005
- <span id="page-45-6"></span>[26] Sweetaholic: . – URL [https://pixabay.com/de/photos/windr%c3%](https://pixabay.com/de/photos/windr%c3%a4der-windpark-meer-ozean-4657667/) [a4der-windpark-meer-ozean-4657667/](https://pixabay.com/de/photos/windr%c3%a4der-windpark-meer-ozean-4657667/)
- <span id="page-45-3"></span>[27] UMWELTBUNDESAMT: Energieverbrauch privater Haushalte. (2020)
- <span id="page-45-2"></span>[28] WALTER ROEDEL, Thomas W.: Physik unserer Umwelt: Die Atmosphäre. Springer-Spektrum, 2017
- <span id="page-45-5"></span>[29] Whelen, Pat: . – URL <https://unsplash.com/photos/O8JcVojxfEo>

# <span id="page-46-0"></span>A Quellcode

# <span id="page-46-1"></span>A.1 index.html

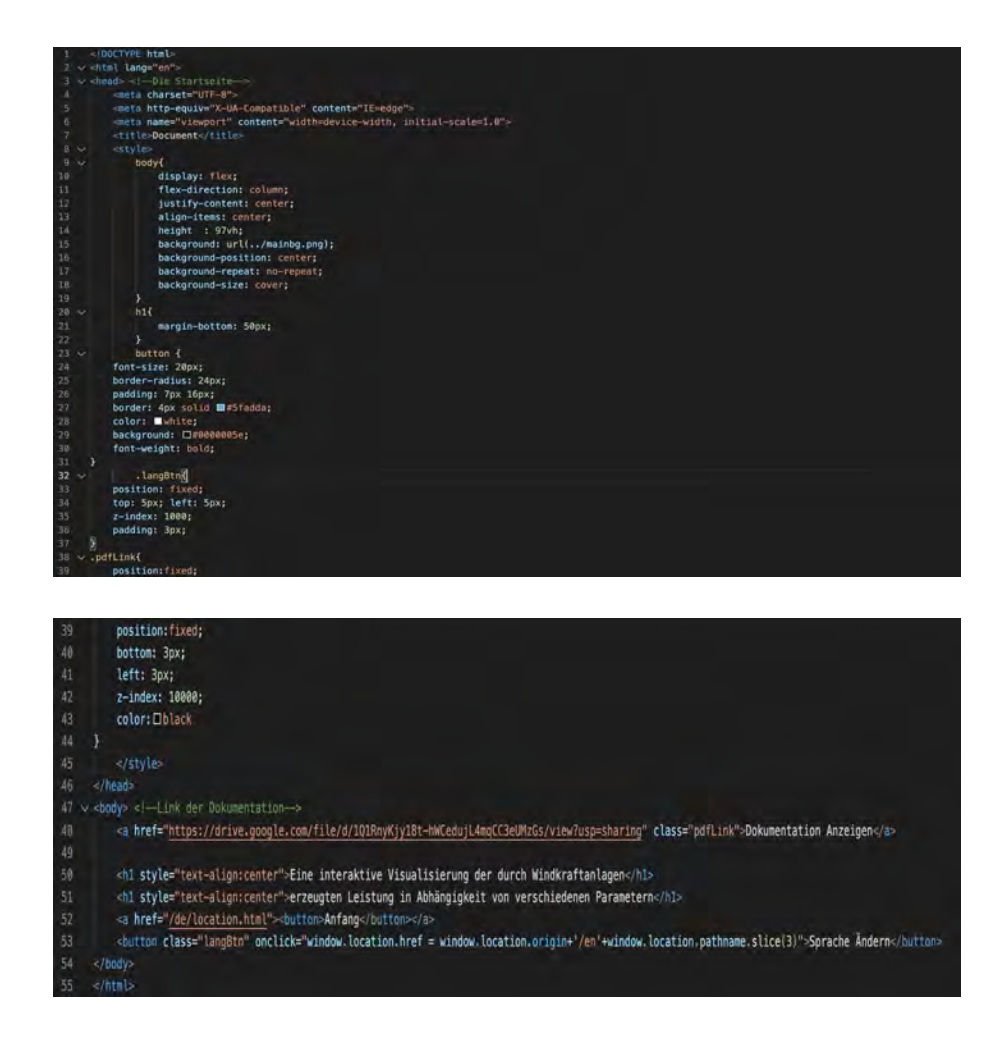

# <span id="page-47-0"></span>A.2 location.html

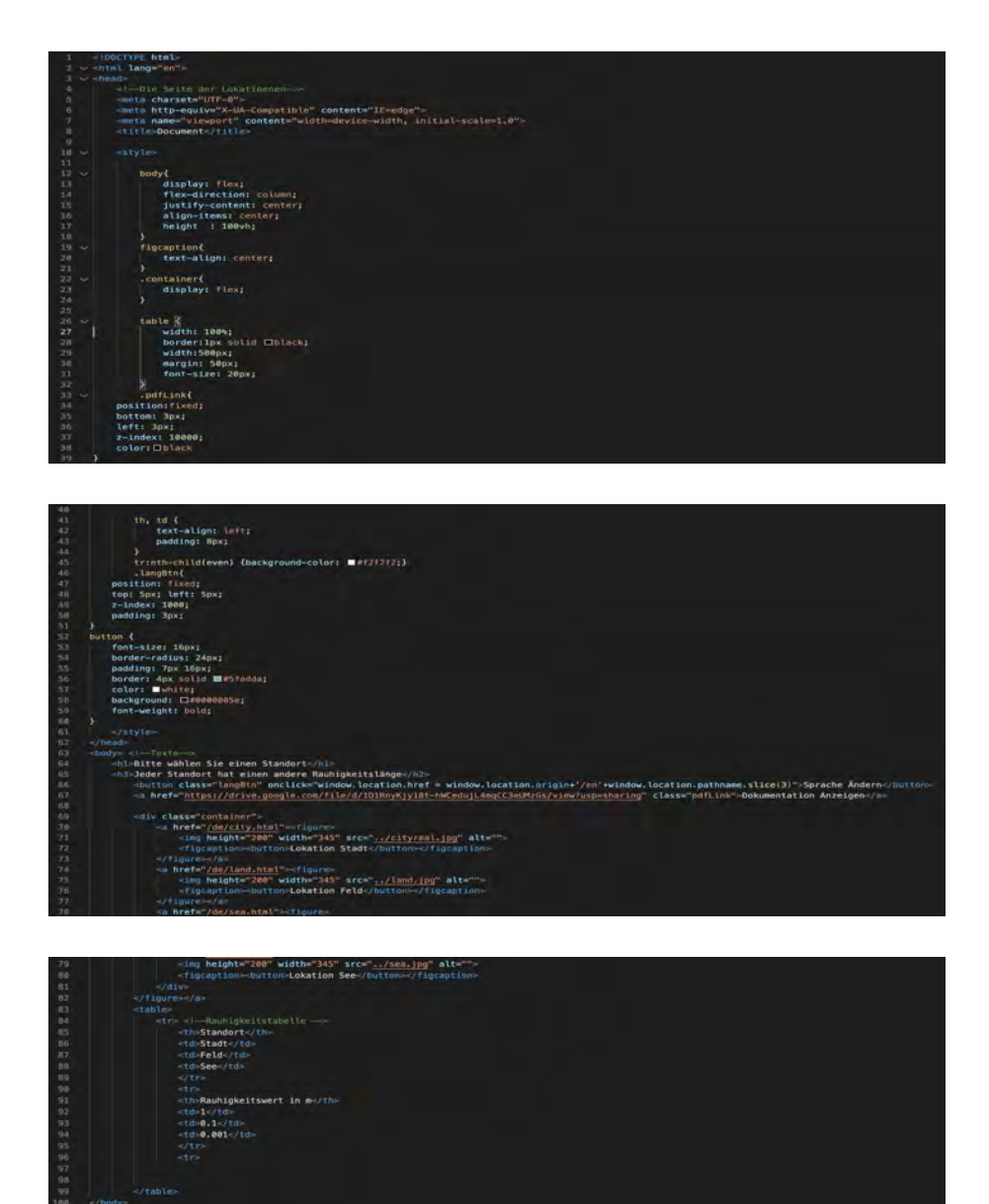

# <span id="page-48-0"></span>A.3 city.html

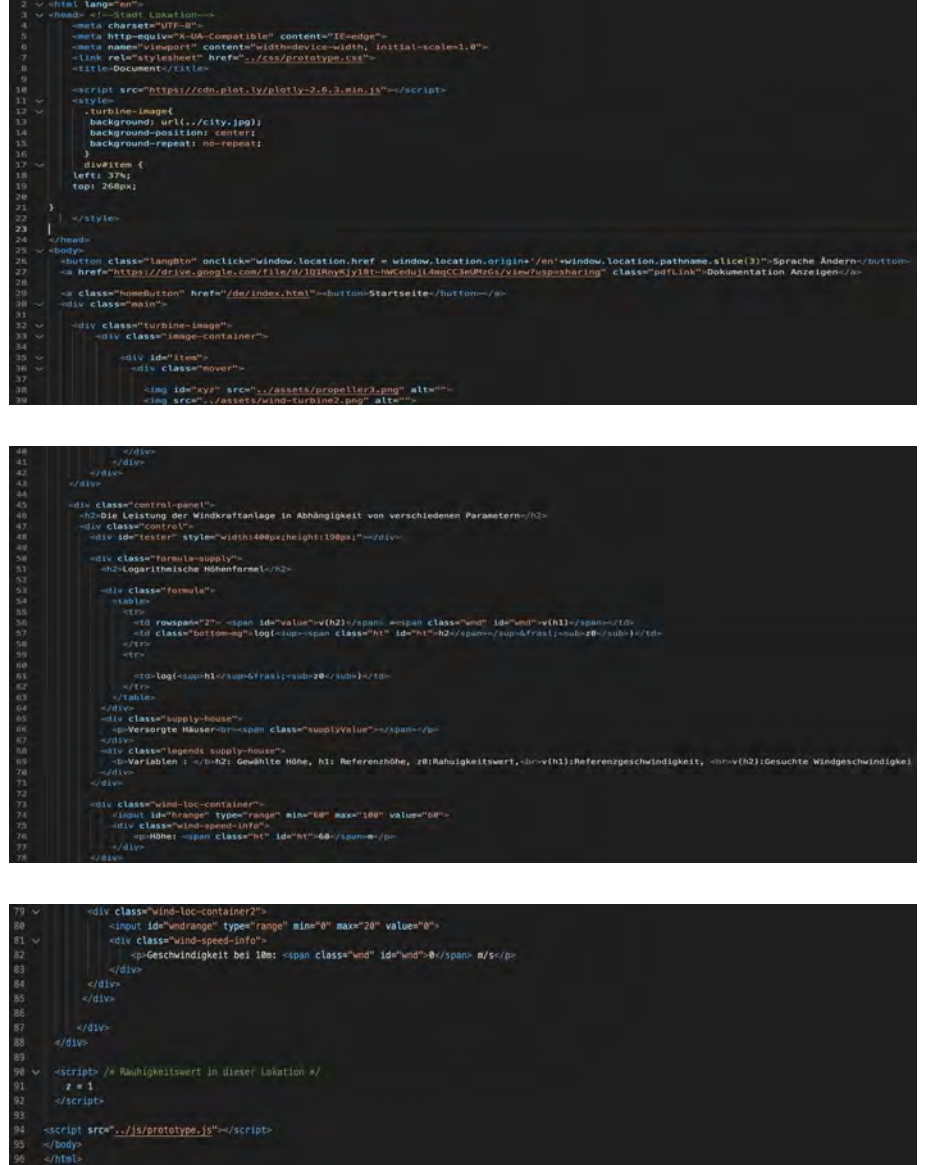

# <span id="page-49-0"></span>A.4 prototype.js

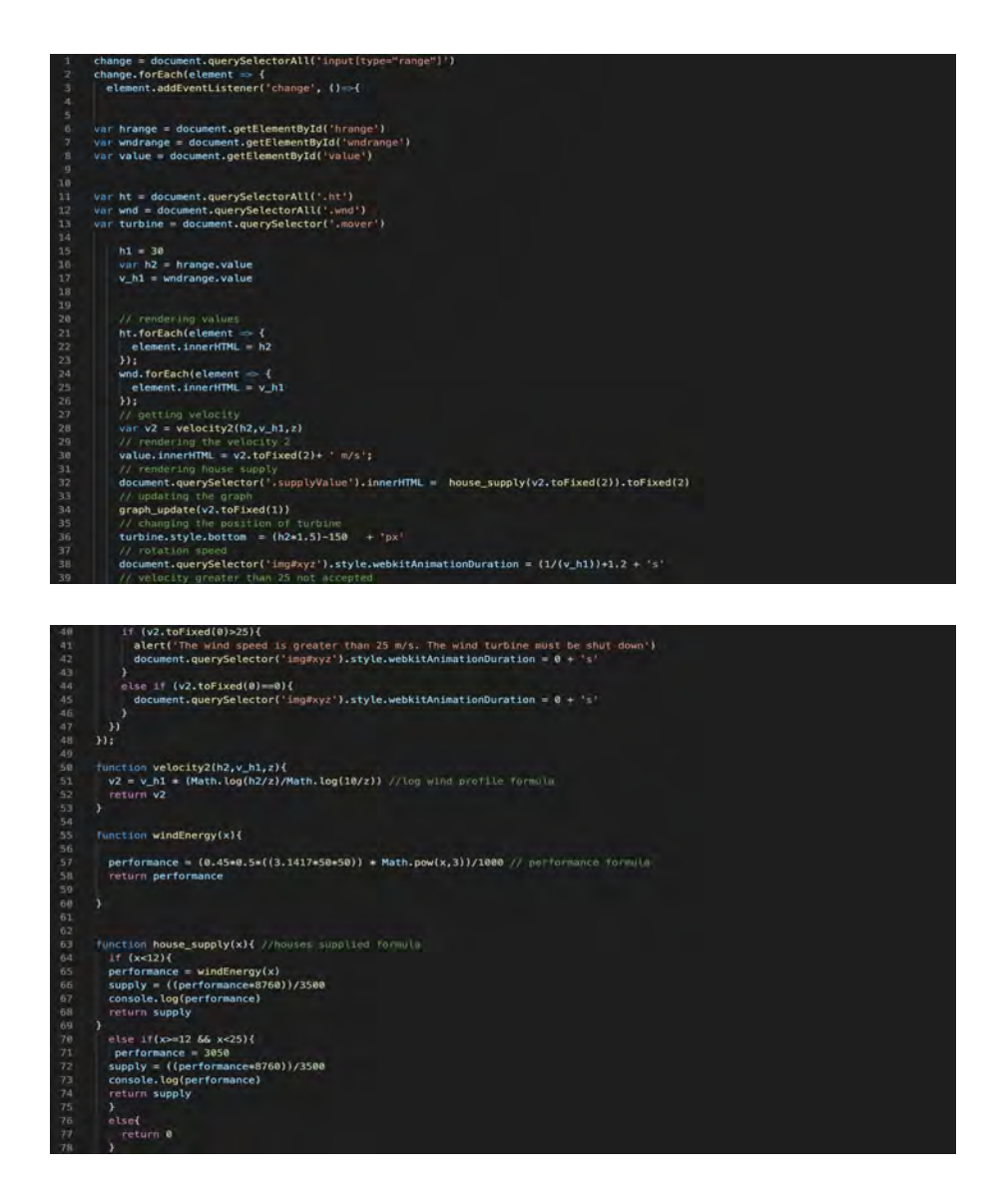

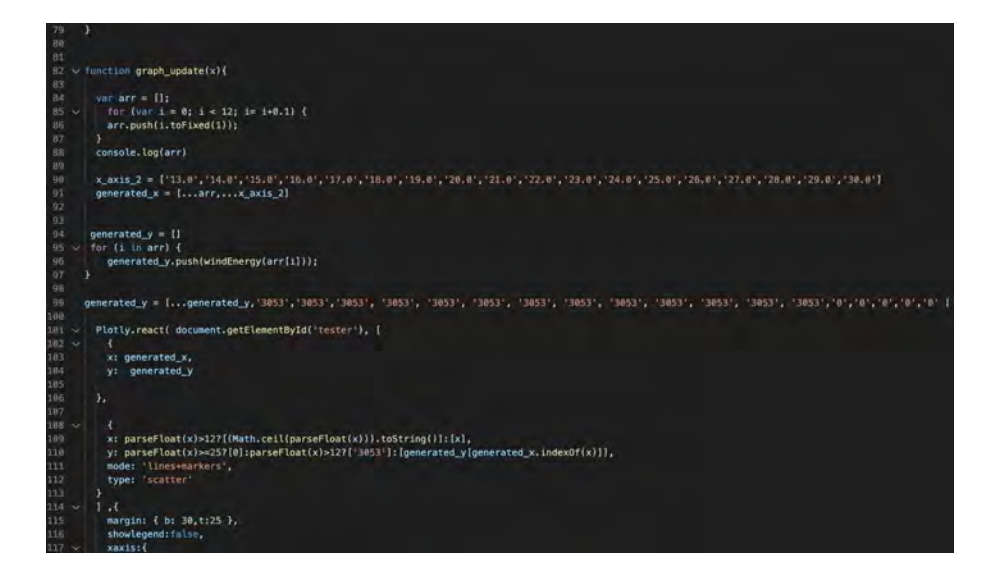

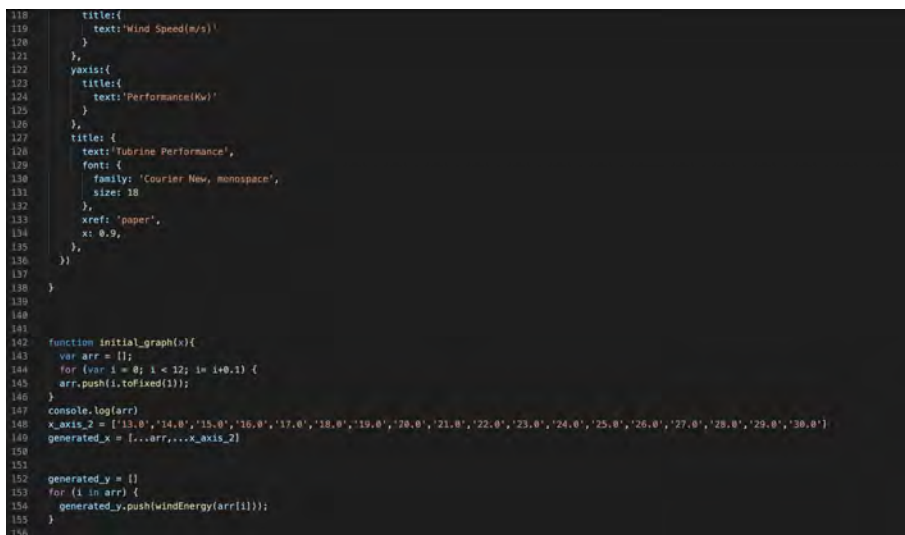

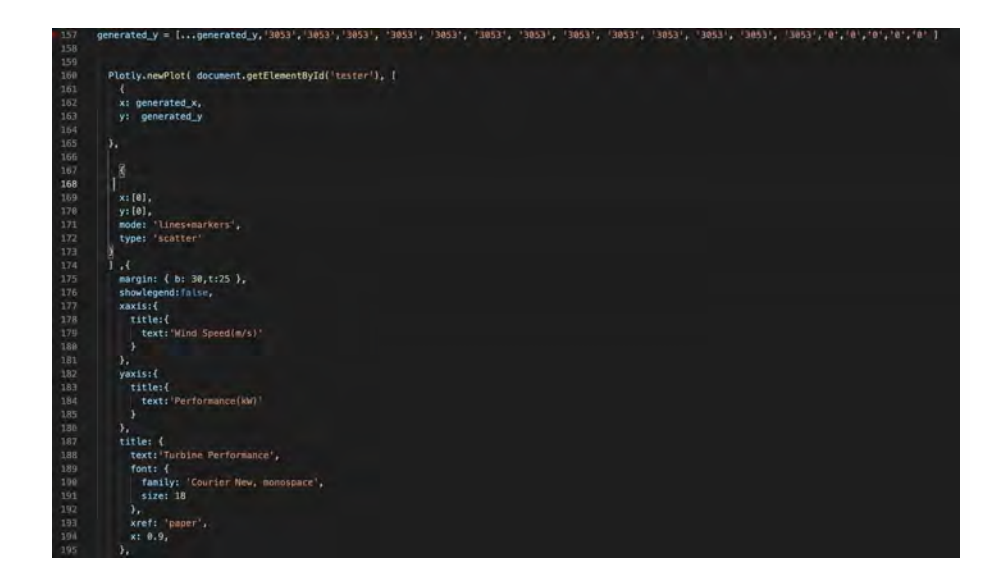

<span id="page-51-0"></span>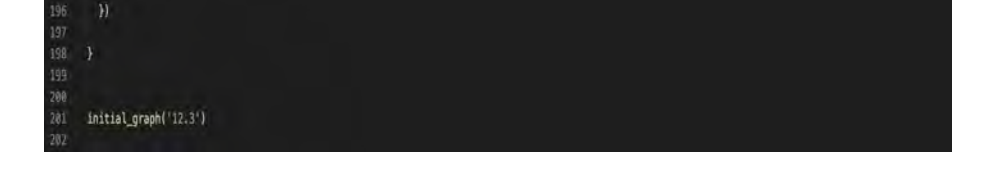

44

## Erklärung zur selbstständigen Bearbeitung

Hiermit versichere ich, dass ich die vorliegende Arbeit ohne fremde Hilfe selbständig verfasst und nur die angegebenen Hilfsmittel benutzt habe. Wörtlich oder dem Sinn nach aus anderen Werken entnommene Stellen sind unter Angabe der Quellen kenntlich gemacht.

Ort Datum Unterschrift im Original